# **Video-ohjeistus**

<u> 1989 - Johann Barnett, mars et al. 19</u>

Case: FUNity eThesisPass

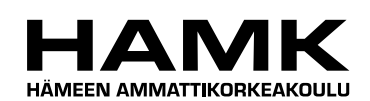

Ammattikorkeakoulun opinnäytetyö

Tietojenkäsittelyn koulutusohjelma

Visamäki, kesä 2013

Aleksi Koriala

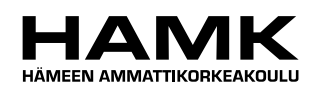

TIIVISTELMÄ

Visamäki Tietojenkäsittelyn koulutusohjelma Multimedia ja eLearning

**Tekijä** Aleksi Koriala **Vuosi** 2013

**Työn nimi** Video-ohjeistus Case: FUNity eThesisPass

## TIIVISTELMÄ

Opinnäytetyössä tutkittiin, mikä tekee videoihin perustuvasta ohjeistuksesta hyvän ja havainnollistavan. Video-ohjeistuksella viitataan tässä yhteydessä kuvaruutuvideoihin, jotka ovat tallenteita tietokoneen ruudun tapahtumista. Työn toimeksiantaja oli FUNity Oy.

Työn teoriaosuudessa perehdyttiin kuvaruutuvideoiden erilaisiin tekotapoihin. Lisäksi työssä käsiteltiin videointiprosessia, multimediaa ja erilaisia ruudunkaappausohjelmia sekä ilmaisina saatavilla olevia kuin kaupallisiakin. Saadun tiedon avulla muodostettiin käsitys siitä, kuinka luoda oikeaoppisesti ohjevideoita, ja kuinka soveltaa tätä tietoa myös käytännössä.

Käytännön case-tuotoksena työssä toteutettiin Camtasia Studio 8:lla erilaisia kuvaruutuvideoita FUNity-opinnäytetyöjärjestelmän tietyistä toiminnoista. Valmiit videot laitettiin esille FUNityn ohjeportaaliin ja esitettiin sitten valikoiduille Hämeen ammattikorkeakoulussa työskenteleville järjestelmän tunteville ohjaajille. Tarkoituksena oli heidän palautteensa avulla selvittää, millainen kuvaruutuvideo soveltuisi juuri FUNityyn parhaiten.

Case-tutkimuksen tuloksena selvisi, että sopivimman tyylinen kuvaruutuvideo FUNitylle olisi asiapitoisuudeltaan ja kerrontatyyliltään selkeä ja tiivis, mutta aiheita silti tarpeeksi monipuolisesti käsittelevä. FUNityn käyttäjäkunta sisältää niin kokeneita kuin satunnaisempiakin käyttäjiä, joten niitä suunniteltaessa ei tulisi ottaa huomioon vain yhtä ääripäätä, vaan kaikkien ryhmien tarpeet. Videoissa tulisi käyttää sopivassa määrin seuraamista helpottavia toimintoja, kuten kohdistamisia ja erilaisia objekteja sekä myös interaktiivisia valintoja, kuten valikkoja. Näitä menetelmiä soveltamalla FUNity pystyisi tarjoamaan jatkossa selvempiä ohjeistuksia.

**Avainsanat** Kuvaruutuvideo, multimedia, ohjeistukset, Camtasia

**Sivut**  $34 s + 1$  iitteet 2 s.

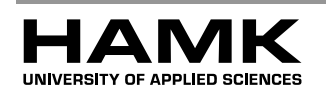

Visamäki Degree Programme in Business Information Technology Multimedia and eLearning

**Author** Aleksi Koriala **Year** 2013

**Subject of Bachelor's thesis** Instructional video

Case: FUNity eThesisPass

#### ABSTRACT

This thesis examined the ways that make video-based instructions good and demonstrative. In this case the term instructional video refers to screencasts, which are recordings of the actions happening on one's computer screen. The thesis was commissioned by FUNity Oy.

In the theory part of the thesis different techniques of making screencasts were familiarized with. The thesis also dealt with the video production process, multimedia as well as different screencasting software, both freeware and commercial. After researching this information an understanding on how to create screencasts with the best effect and how to apply this information in practice was formed.

As the practical case-production of this thesis different screencasts involving certain elements of the FUNity -thesis-system were created with Camtasia Studio 8. The prepared videos were showcased in the FUNity guide portal and were then presented to selected supervisors of the HAMK University of Applied Sciences, all of whom were familiar with the system. With the help of their feedback the aim was to find out which kind of screencast would be the best suited for FUNity.

The result of the case study showed that the best styled FUNity-screencast would be clear and compact in terms of its content and narrative style, but one that also explained topics in further detail. As the user base of FUNity includes experienced as well as casual users, it should be noted that during the planning phase one should not only cater for the needs of one extremity, but instead take into account the needs of all the groups. In order to improve the level of viewing the videos should moderately use functions such as focusing and different kind of objects, as well as interactive options like menus. By following these kind of methods FUNity should be able to provide clearer instructions in the future.

**Keywords** Screencast, multimedia, instructions, Camtasia

**Pages** 34 p. + appendices 2 p.

# **SISÄLLYS**

m.

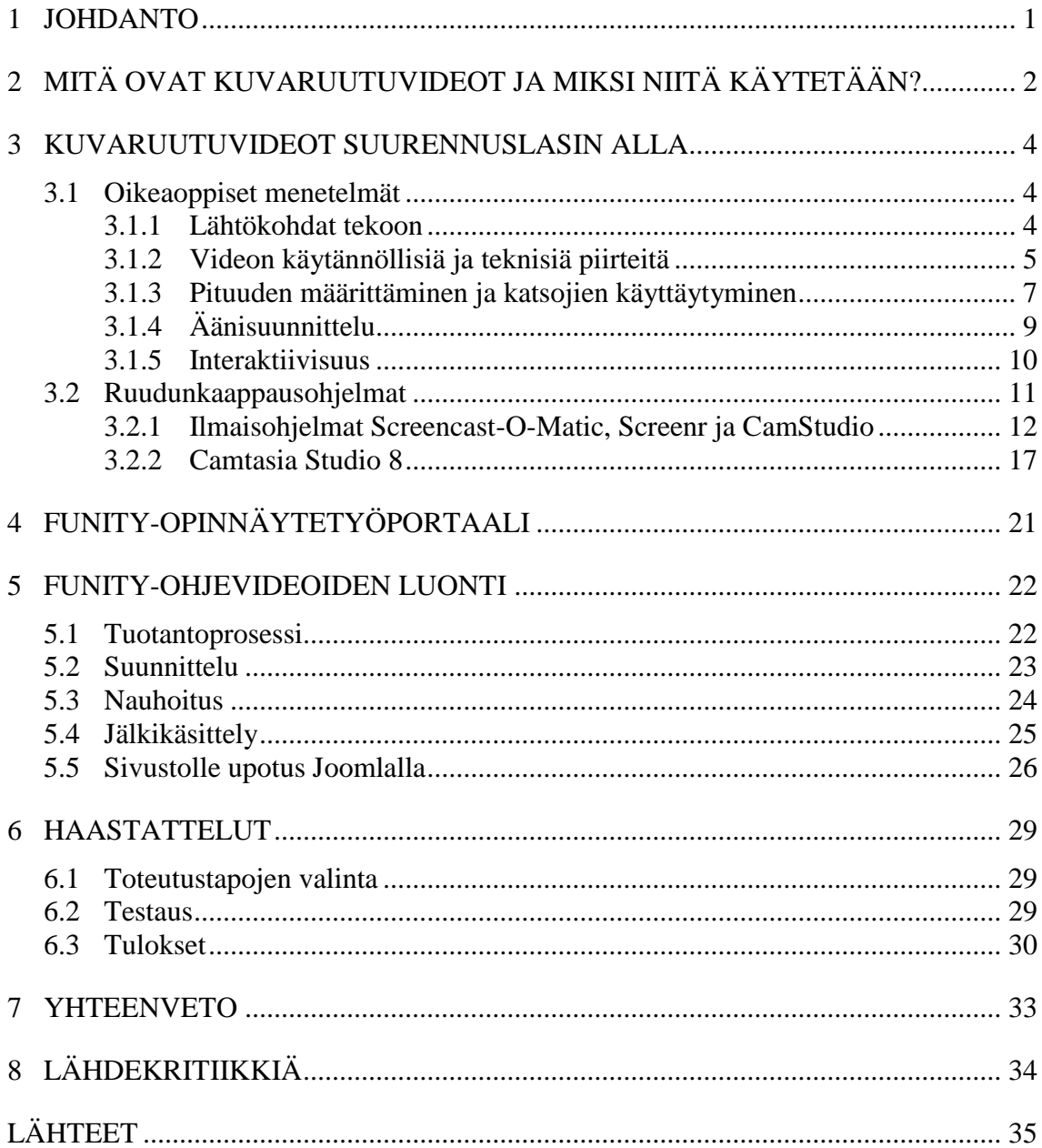

and the control of the control of the control of the control of the control of the

Videon 1:n käsikirjoitus Liite 1

# 1 JOHDANTO

Havainnollistava vaihtoehto dokumenteille, kuville ja vastaaville websivun tai ohjelman käytettävyyttä parantaville ohjeistuksille on kuvaruutuvideo. Kuvaruutuvideossa käyttäjät katsovat koneidensa ruudulta liikkuvaa ja usein selostuksella varustettua kuvaa, jossa esimerkiksi esitellään yksityiskohtaisesti kohteen eri toimintoja. Tällainen visuaalinen ohjeistus paitsi näyttää askel askeleelta koko prosessin kulun, myös mahdollistaa käyttäjän etenemisen samalla tavoin kuin esitetyssä videossa.

Opinnäytetyön toimeksiantajana toimii opinnäytetöiden ja työharjoittelun ohjaamiseen erikoistunut FUNity Oy. FUNitylla on verkossa toimiva opinnäytetyöjärjestelmä, jolla niin opiskelijat kuin ohjaajatkin pystyvät hallitsemaan eri vaiheita opinnäytetyö- ja harjoitteluprosesseissa. Käyttäjiä sillä oli syksyllä 2012 noin 1250, joista 250 oli ohjaajia (Näsi 2012). Järjestelmään oli jo tehty opinnäytetyötä edeltävänä syksynä alustava ohjeportaali, mutta toimeksiantaja haluaa tutkituttaa videoihin perustuvia ohjeistuksia tässä työssä tarkemmin. Opinnäytetyön keskeisenä ideana on tutkia siis sitä, millä tavalla tehdä videomuotoisesta ohjeistuksesta helpoiten omaksuttavimman juuri katselijalle. FUNitylle työn tuottama tieto ja tehdyt kuvaruutuvideot mahdollistavat hyödyntämisen jatkossa ja parantavat käyttäjäystävällisyyttä.

Kaksi keskeisintä tutkimuskysymystä työlle ovat "millainen on hyvä videoihin perustuva ohjeistus ja mitä asioita siinä tulisi ottaa huomioon?" sekä "minkälaisen ohjeistusvideon FUNity-järjestelmän käyttäjät näkevät kaikkein hyödyllisimpinä?". Ensimmäiseen kysymykseen vastataan tutkimalla asiaa kirjallisuuden ja tutkimusten kautta ja toiseen käyttämällä edeltä saatua tietoa hyväksi ja tekemällä järjestelmää varten esimerkillisiä kuvaruutuvideoita sen eri toiminnoista. Nämä videot tullaan lopuksi laittamaan nähtäviksi FUNityn ohjeportaaliin Joomla-sisällönhallintajärjestelmällä. Lisäksi opinnäytetyössä käsitellään yleisellä tasolla multimediaa ja videointiprosessia sekä tutustutaan tarkemmin ruudunkaappausohjelmiin.

Toiseen tutkimuskysymykseen vastataan teettämällä FUNitya käyttäville valikoiduille Hämeen ammattikorkeakoulun (HAMK) ohjaajille haastattelut tehtyihin kuvaruutuvideoihin liittyen. Vaikka testauksen näkökulma on rajattu ohjaajiin, tullaan opinnäytetyössä kuvaruutuvideoita noin muuten käsittelemään yleisestä näkökulmasta. Järjestelmään valmistetaan myöhemmin kuvaruutuvideoita myös opiskelijoille, mutta tässä opinnäytetyössä niitä ei käsitellä.

Opinnäytetyössä kuvaruutuvideoita pyritään käsittelemään ohjeistuksen ja oppimisen kannalta, ei esimerkiksi markkinoinnin. Opinnäytetyössä ei myöskään vastata siihen, kuinka tarpeellista video-ohjeistuksen mukanaolo FUNity-ympäristössä on, sillä Päivi Näsin vuonna 2012 tekemä opinnäytetyö vastasi jo tähän kysymykseen. Muita työstä pois rajattavia kohteita ovat FUNityn opiskelija- ja ohjaajanäkymien ominaisuuksien sekä Joomla-järjestelmän toimintojen tarkempi kuvaus.

# 2 MITÄ OVAT KUVARUUTUVIDEOT JA MIKSI NIITÄ KÄYTETÄÄN?

Digitaalisen median räjähdysmäinen kasvu viime vuosien aikana on johtanut perinteisen median hiljattaiseen hiipumiseen ja uusien välineiden nousemiseen rinnalle. Googlen mukaan jo kolmasosa maailman väestöstä käyttää Internetiä (Kaviarasan 2012). Yksi digitaalisen median muodoista on multimedia. Multimediaksi kutsutaan sovelluksia, joissa käytetään kahta useampaa elementtiä keskenään. Viestinnässä multimediaa voidaan hyödyntää esimerkiksi markkinoinnissa, viihteessä ja opetuksessa. (Keränen, Lamberg & Penttinen 2003, 3-8.)

Kuvaruutuvideot voidaan katsoa osaksi tuota multimediakokonaisuutta. Tämän voi perustella sillä, että interaktiivisuutensa vuoksi digitaalinen video muistuttaa multimediaohjelmaa (Keränen ym. 2003, 92). Mikä tämä kuvaruutuvideo pohjimmiltaan kuitenkin on? Kuvaruutuvideo on sanansa mukaisesti videomuotoinen tallenne nauhoittajan tietokoneen ruudun tapahtumista. Tähän videoon voidaan pelkän kuvan lisäksi lisätä myös esimerkiksi ääntä, tekstiä ja interaktiivisia valintoja. Kuvaruutuvideoita voidaan jakaa joko verkon kautta suoraan selaimesta tai muilla medioilla. (Saksa 2006.)

Kuvaruutuvideoilla on monia mahdollisia käyttötapoja. Niillä voi tuottaa ja jakaa tietoa, ja saavuttaa samalla verkossa laaja katsojakunta. Opettamiseen se on hyvinkin luonteva työkalu. Sillä voi esimerkiksi havainnollistaa sovelluksen käyttö askel askeleelta samoin kuin toimia videoohjeistuksena yrityksen Internet-sivujen toiminnoille. Jopa kokonaisia oppitunteja kouluissa voidaan toistaa niiden avulla. Kuvaruutuvideoita voidaan käyttää ohjeistuksien ja tutoriaalien lisäksi myös sosiaaliseen mediaan, markkinointiin sekä erilaisiin esittelyihin. Tekemällä kuvaruutuvideon myytävästä tuotteesta voidaan sen ominaisuuksia esitellä suoraan yleisölle. (Ruffini 2012.)

Innostus kuvaruutuvideoiden käyttöön on noussut viime vuosien aikana. Vuonna 2006 Saksa kirjoitti opinnäytetyössään, että vaikka kuvaruutuvideoiden käyttö oli noina aikoina yleistymässä, ei niille varsinaisesti ollut virallisessa käytössä olevaa nimitystä niin suomen- kuin englanninkielisessäkään sanastossa. Myöskään kirjallisuutta ja tutkimuksia aiheeseen liittyen ei Saksan mukaan ollut vielä paljoakaan. (Saksa 2006.) Kun hyppäämme parilla vuodella tästä eteenpäin, sanovat Chen ja Rabb (2009), että kuvaruutuvideoita tuotetaan Internetissä jo laajasti sekä voittoa tavoittamattomien että kaupallisten tahojen toimesta, viitaten laajaan kysyntään (Chen & Rabb 2009). Myös opinnäytetyön tekijä on huomannut kasvavan suosion kuvaruutuvideoiden käyttöönotossa, ja havainnut että ulkomaisia tutkimuksia aiheesta etenkin oppimisen kannalta on saatavilla jo laaja määrä.

Miksi ohjeistuksissa ja opetuksessa sitten kannattaisi käyttää kuvaruutuvideoita perinteisen tekstin sijasta? Jo vuonna 2003 Daley ilmaisi mielipiteensä siitä, kuinka multimedian hyväksikäyttöä opetuksessa tulisi lisätä. Pelkän tekstin lukeminen ei ole ideaalinen menetelmä oppimiseen mones-

sakaan tilanteessa. Multimedian avulla pystytään kertomaan paitsi sama, mitä tekstin avulla, myös tuomaan esille monia muita elementtejä: esimerkiksi kuvia, väriä ja ääntä. Toisin kuin pelkkää tekstiä lukiessa multimedian yhteydessä tapahtuva interaktiivisuus mahdollistaa käyttäjän monipuolisen asioinnin. (Daley 2003, 2, 34-36.) Samantapaisilla linjoilla oli myös Richard E. Mayer (2001), jonka teorian mukaan liikkuvaa kuvaa ja ääntä hyödyntävät esitykset ovat parempi oppimisympäristö kuin perinteiset tekstiä ja kuvaa sisältävät vaihtoehdot (Ruffini 2012).

Pohtiessamme samaa kysymystä puhtaasti kuvaruutuvideoiden kannalta voimme löytää etuja niin videon tekijän kuin katselijoidenkin näkökulmasta. Videoihin perustuva ohjeistus eroaa huomattavasti kirjallisista versioistaan tai esimerkiksi koulujen tapauksissa perinteisestä luokkahuoneessa oppimisesta. Kuvaruutuvideon katsoja näkee tietokoneen ruudulta suoraan omilla silmillään, kuinka edetä jossakin aiheessa, kuten esimerkiksi tietokoneohjelmassa, ja näin hän voi itse toistaa saman asian välittömästi omalla päätteellään. Interaktiivisuutensa vuoksi katsoja voi liikkua kuvaruutuvideossa vapaasti, mikä antaa mahdollisuuden toimia omassa tahdissa. Videon tekijä myös pystyy ilmaisemaan haluamansa asian aivan toisella tavoin kuin tekstillä ja kuvilla. (Hay 2008.)

Voimme tarkastella tutkimustuloksia kysymykseen liittyen. Näsi (2012) teki opinnäytetyöhönsä testauksen Hämeen ammattikorkeakoulun ohjaajille, jossa hän valmisti FUNity-opinnäytetyöjärjestelmään liittyen kaksi tekstiä ja kuvaa hyödyntävää perinteistä ohjeistusta sekä yhden kuvaruutuvideon. Testien päätyttyä kävi ilmi, että teksti- ja kuvamuotoisissa ohjeistuksissa ohjaajat eivät seuranneet ohjeita loppuun asti, toisin kuin kuvaruutuvideossa. Kuvaruutuvideo saikin paremmat tulokset, ja sen käyttöä suositeltiin jatkoa varten. (Näsi 2012.) Vastaavanlaisiin esimerkkeihin tullaan viittaamaan tässä opinnäytetyössä myöhemmin.

Kuvaruutuvideoiden mahdollinen huono puoli kirjalliseen tekstiin verrattuna voisi olla jonkin yksittäisen asian uudelleen tarkistamisen vaikeus. Kun tekstissä voi suoraan siirtyä takaisin tiettyyn kohtaan silmäilemällä, saattaa sitä joutua videosta etsimään kauemmin. (Saksa 2006.) Osa ihmisistä ei myöskään ole tottunut kuvaruutuvideoihin tai edes tiedä niiden mahdollisuuksista, vaan luottaa mieluummin yhä painettuun sanaan etsiessään tietoa ja opetusta. Kuvaruutuvideoiden katselu vie aikaa, jota kaikilla ei ole. (Hay 2008.)

Kuvaruutuvideoiden tutkinta on ajankohtaista. Tekijät eivät aina hyödynnä kaikkia ruudunkaappauksen mahdollisuuksia ja jättävät ohjevideon toteutuksen puolitiehen; asioita tehdään liian nopeasti, ikkunasta löytyy turhaa materiaalia, video on ei täytä teknisiä vaatimuksia, selostus ei vastaa videossa tapahtuvaa ja niin edelleen. Tämän vuoksi on hyvä ottaa kuvaruutuvideot suurennuslasin alle ja tarkastella niitä lähemmin.

## 3 KUVARUUTUVIDEOT SUURENNUSLASIN ALLA

Yksinkertaisimmillaan kuvaruutuvideon tekemiseen ei tarvita kuin ohjelma, jolla video tullaan nauhoittamaan sekä mikrofoni mahdollista selostusta varten. Laadukkaita videoita ei kuitenkaan pysty rakentamaan tyhjästä, vaan niiden tekemiseen tarvitaan osaamista ja tietoa, kuten opettamiseen yleensäkin. Mikäli nauhoitukseen ryhtyy suin päin ilman sen kummempaa suunnitelmaa etenemisestä, myös lopputulos näyttää useimmissa tapauksissa huonolta. (Way 2012.)

Luvussa pyritään ennen kaikkea vastaamaan tutkimuskysymykseen "millainen on hyvä videoihin perustuva ohjeistus ja mitä asioita siinä tulisi ottaa huomioon?"

#### 3.1 Oikeaoppiset menetelmät

Keränen ym. (2003) sanovat, että hyvä multimediavideo muodostuu ennen kaikkea havainnollisuudesta, vakuuttavuudesta, mielikuvien synnyttämisestä sekä mahdollisuudesta vaikuttaa videon kulkuun interaktiivisesti (Keränen ym. 2003, 94).

#### 3.1.1 Lähtökohdat tekoon

Ennen kuvaruutuvideon teon aloittamista olisi hyvä valmistaa varsinaista tekoprosessia ennakoiva suunnitelma, ja valita ruudunkaappausohjelma. Niidenkin tekoa aiemmin on kuitenkin tärkeää päästä selville yleisistä asioista, joita kuvaruutuvideon olisi hyvä noudattaa.

Ohjeellinen kuvaruutuvideo ei ole väline, jolla tekijä pystyy rehvastelemaan taidoillaan tai tiedoillaan, vaan sen tärkeimpänä tarkoituksena on jonkin asian opettaminen (Way 2012). Sisältö on kaikki kaikessa, samoin kuin tapa jolla ihmiset saadaan kiinnostuneeksi aiheesta. Aihealue kuvaruutuvideolle olisi hyvä valita sen mukaan, mitä osaa tehdä jo ennestään. (Hay 2008.)

Kuvaruutuvideossa rauhallinen tahti takaa sen, että katsojat pysyvät ajan tasalla. Tekijän nimittäin on ymmärrettävä, että hänen videolla esittämänsä asia ei aina ole katsojalle ennestään tuttu. Tämän vuoksi tekijän ei tulisi edetä normaalilla tahdillaan, vaan tehdä jokainen askel astetta hitaammin niin ruudulla tapahtuvissa liikkeissä kuin selostuksessaankin. Aika-ajoin on hyvä pitää myös lyhyitä taukoja, jotta katsoja pystyy sisäistämään kaiken näkemänsä. (Chen & Rabb 2009.) Samaan aikaan katsojia ei kuitenkaan pitäisi kohdella kuin osaamatonta lasta, vaan olettaa, että he tietävät joitakin perusasioita ja osaavat käyttää tietokonetta itsekin (Zeitler 2010).

Kuvaruutuvideon alussa tulisi olla kooste siitä, mitä videossa käsitellään ja mikä on sen tarkoituksena. Tällaista ehdottavat Edwards, Dujardin ja Williams (2012), jotka tutkivat, kannattaisiko kuvaruutuvideoita käyttää tehtävien palautteenantokeinona etäopinnoissa Sheffield Hallamin yliopistos-

sa. Testiin osallistui 14 opiskelijaa. Kuten aiemmin mainitussa Näsin opinnäytetyön tuloksissa, myös tässä tapauksessa kuvaruutuvideo koettiin yleisellä tasolla kirjallista versiota jonkin verran paremmaksi. Toisaalta huonojakin puolia nähtiin. Yksi suurimmista opiskelijoiden ilmoittamista kuvaruutuvideomuotoisten palautteiden huonoista puolista oli se, että niiden lineaarisuuden ja aikarajoitteiden vuoksi oli vaikeaa saada visuaalista käsitystä kokonaisuudesta. Myös selausmahdollisuuden puute vaikeutti kokonaisuuden hahmotusta. Tämän vuoksi puhuttua koostamista videon alkuun suositeltiin. (Edwards, Dujardin & Williams 2012.) Koosteen tekeminen mahdollistaa myös sen, että katsojat keskittyisivät kuvaruutuvideossa tapahtuvien asioiden oleellisimpiin kohtiin, eivät yksittäisyyksiin. Tämän lisäksi koosteissa voidaan antaa katsojille yleiskäsitys siitä, miksi tiettyjä asioita tullaan ylipäätänsä tekemään tietyllä tavalla. (Brown, Luterbach & Sugar 2010.)

Muita hyvään ohjeistukseen liittyviä asioita kuvaruutuvideon etenemisessä ovat Brownin, Luterbachin ja Sugarin (2010) tutkimusten mukaan kunkin toiminnon kunnolla selittäminen sekä konseptien tarkempi esittäminen. Tällä konseptin esittämisellä tarkoitetaan tilannetta, jossa selostetaan opeteltavan asian perustoiminnan lisäksi myös esimerkin avulla jokin toinen yksityiskohtaisempi asia. Esimerkiksi editointiohjelmassa voitaisiin kertoa, kuinka tuottaa video eri formaatissa. Myös huomion kiinnittäminen tärkeimpiin ruudulla tehtäviin asioihin ja tarkempien yksityiskohtien selittäminen tietyissä tarvittavissa tilanteissa koettiin hyviksi keinoiksi. (Brown ym. 2010.)

### 3.1.2 Videon käytännöllisiä ja teknisiä piirteitä

Kuvaruutuvideosta ei tulisi löytyä ruudulle kuulumatonta materiaalia. Tällaisia ovat esimerkiksi tekijän omat dokumentit taustalle tai esille pompahtavat sähköpostin saapumisilmoitukset. Jopa taustalla oleva räikeä työpöydän taustakuva saattaa olla häiritsevä. Häiriötekijät paitsi ärsyttävät katsojia, myös vievät huomion pois olennaisesta eli siitä, mitä kuvaruutuvideossa pyritään tekemään. Niitä ei pysty poistamaan jälkikäteen edes editoinnissa. On siis erittäin tärkeää, että kuvaruutuvideon tekijä osaa ennaltaehkäistä tilanteen sulkemalla mahdolliset häiriötekijät ennen nauhoituksen alkamista. Ohjelmissa ei myöskään välttämättä kannata käyttää omia persoonallisia asetuksia, sillä ne saattavat saada katsojat hämmennyksiin, kun heillä itsellään ei niitä ole. Oletusasetuksilla on siis turvallisinta liikkua. (Chen & Rabb 2009.)

Mikäli käytettävä ruudunkaappausohjelma on tarkoitukseen kykenevä, voidaan ylimääräisen materiaalin mukanaoloa ehkäistä rajauksella. Rajauksessa nauhoituskoneen ruutuun sisällytetään vain se alue, joka on olennainen kuvaruutuvideon sisällön kannalta. Kun kuvaruutuvideossa ollaan esittelemässä esimerkiksi sovellusta, voidaan rajauksen avulla kaikki ylimääräinen suodattaa pois ja esittää katsojille pelkkä sovelluksen ikkuna. Jos ikkunoita on useampi kuin yksi, olisi hyvä, jos ne kaikki pystyttäisiin esittämään samalla alueella ilman että rajausaluetta tarvitsee liikuttaa toisaalle. (Chen & Rabb 2009.)

Rajaamalla kaapattava alue pienemmäksi saadaan sivutuotteena myös pienempi kuvaresoluutio videolle. Pienempi resoluutio kuvaruutuvideossa on eduksi, koska se saa tekstin ja muut yksityiskohdat erottumaan paremmin. Resoluution voi myös vaihtaa koko tietokoneen näytön osalta tai itse ruudunkaappausohjelmasta, mikäli siihen on mahdollisuus. Järkevintä ei kuitenkaan ole kaapata videota ensin maksimiresoluutiolla ja jälkikäteen konvertoida kokoa pienemmäksi. (Chen & Rabb 2009.) Suuri resoluutio johtaa myös isompiin tiedostokokoihin, ja katsojat, jotka eivät seuraa kuvaruutuvideota koko näytöllä, ovat vielä pahemmassa pulassa yksityiskohtien erottamisen suhteen (Way 2012).

Rajaamista voidaan tehdä myös toisilla tavoin. Kuvaruutuvideon tekijä saattaa haluta kohdistaa katsojan huomion hiiren liikkeisiin ja sijaintiin. Painoarvo voidaan hetkellisesti siirtää hiireen korostamalla kursorin ulkonäköä jollakin tavoin tai himmentämällä muita ruudun alueita. Tämä voidaan saavuttaa muokkaamalla hiiren asetuksia tietokoneen ohjauspaneelista käsin tai tarkistamalla, löytyykö sopivaa toimintoa käytettävästä ruudunkaappausohjelmasta. (Chen & Rabb 2009.)

Osa ihmisistä voi kokea paikallaan pysyvän, pelkästään tiettyyn kohtaan keskitetyn kuvaruutuvideon ikävystyttäväksi. Toisaalta taas koko ajan ruudunkaappausohjelman zoomaustoimintoa ja muuta hyppimistä viljelevä video ei välttämättä ole onnistunein ratkaisu sekään. Zoomauksella eli tietyn ruudun alueen hetkellisellä suurentamisella videosta pystytään kuitenkin saamaan kiinnostavampi, joten yhtenä vaihtoehtona tähän voi olla sopivan keskitien löytäminen. Ratkaisu voidaan saavuttaa käyttämällä zoom-toimintoa vain kohdissa, joissa se on oikeasti järkevää. Sama pätee myös pan-toimintoon eli näkökentän siirtelyyn paikasta toimeen zoomauksen aikana. Tuo rajattu näkökenttä voisi esimerkiksi liikkua hiiren mukana jonnekin toiseen kohtaan kuvaruutuvideossa. (Zeitler 2010.)

Hiiren kursorin liikkeitä seuraavaa videota Brown ym. (2010) kutsuivat dynaamiseksi kuvaruudun liikkumiseksi. Tällaisessa videossa kursori on asetettu ruudun keskiosaan, ja rajattu kuvaruutu seuraa sen liikkeitä minne se ikinä meneekin. Videota, jossa hiiri puolestaan liikkuu alueen sisällä normaalisti, eikä näkymä kulje sen mukana, kutsuttiin staattiseksi kuvaruudun liikkumiseksi. Näihin johtopäätöksiin Brown ym. tulivat tutkittuaan 37 erilaista kuvaruutuvideota, joissa esiintyi edellä mainittua kahta metodia. Dynaamista tyyliä käytettiin huomattavasti vähemmän. Tutkijat tekivät tästä hypoteesin, jonka mukaan dynaamisen liikkumistyylin kuvaruutuvideot oli suunnattu enemmänkin katsojille, jotka jo tietävät aiheesta jotain, ja hahmottivat myös ruudun kokonaisuuden paremmin. Staattinen tyyli taas soveltui asiasta tietämättömille paremmin. (Brown ym. 2010.)

Mitä tulee tekstin kirjoittamiseen kuvaruutuvideon aikana, kannattaa sitä miettiä etukäteen. Koska kirjoittaminen vie aikaa ja virheet ovat aina mahdollisuutena etenkin pitemmissä tekstipätkissä, saattaa olla järkevää valmistaa tekstit etukäteen ja sitten vain kopioida ne kuvaruutuvideoon toisen ohjelman tai pikanäppäinkomentojen kautta. Toisaalta pikanäppäimien käyttö kuvaruutuvideon aikana ei ole paras ratkaisu katsojan kan-

nalta sekään. Vaikka tekijän antamat pikanäppäinkomennot, kuten esimerkiksi kopioi (Ctrl-C) olisivatkin varsin yksinkertaisia toimenpiteitä, ei katsoja aina ehdi ymmärtää, mitä ruudulla tapahtui. Visuaalisuus on erittäin tärkeää, joten tekijän on viisainta edetä rauhallisesti ja käyttää ruudulla näkyviä komentoja. Hiiren oikeanpuoleisen painikkeen komennot ja nähtävissä olevien valikkojen kautta tehdyt valinnat helpottavat asiassa huomattavasti. (Chen & Rabb 2009.) Toisaalta asiaa voi lähestyä myös näyttämällä ensimmäisellä kerralla toiminnon visuaalisesti valikon kautta, ja toisella pikanäppäinten avulla. Tällöin asiasta olisi kuitenkin hyvä huomauttaa katsojille. (Zeitler 2010.)

Kuvaruutuvideo voidaan koristella tietyin ehdoin. Koristeilla tarkoitetaan alussa esiintyviä introja sekä muita tekstejä ja objekteja, jotka lisätään jälkikäteen videoon. Tällaiset lisät tekevät kuvaruutuvideosta persoonallisempia, mutta samalla kysymys niiden tarpeellisuudesta nousee jälleen esille. Turhat ja ylipitkät koristelut saattavat saada katsojat vain ohittamaan ne. Nyrkkisääntönä voisi siis pitää, että videoon lisättäisiin vain sellaisia asioita, jotka auttavat kuvaruutuvideota sen kokonaisuuden kannalta. Tällainen voi olla esimerkiksi edellä mainittu intromainen ruutu, jossa esitellään esimerkiksi aihe ja esittäjä, mutta senkin tulisi olla hyvin lyhyt. (Chen & Rabb 2009.)

Tekijän oman pään ja ylävartalon esittäminen web-kameralla kuvaruutuvideon yhteydessä on mahdollista myös, mutta ei välttämättä kovinkaan tarpeellista. Ei ole varmaa, hyödyttääkö tällainen katsojaa lainkaan, ja saattaako se häiritä muun videon katselua varsinkin, jos videoruutu esittäjästä on sivulaidassa päällä koko esityksen keston ajan. Vaihtoehtona voi olla, että videokuvaa itsestä näytetään vain alussa, kun tekijä ja aihe esitellään, ja mahdollisesti aivan lopussa. (Zeitler 2010.)

### 3.1.3 Pituuden määrittäminen ja katsojien käyttäytyminen

Kun esille tulee kysymys siitä, mikä olisi mielekäs pituus Internetissä esiintyvälle videolle, nousee esiin useita eriäviä mielipiteitä. Osa asiantuntijoista väittää, että videot eivät saisi kestää 3 tai 5 minuuttia kauempaa, osa taas sanoo, että ne voivat olla paljon sitä pitempiä. Lyhyen videon eduksi pitempiin verrattuina koetaan usein pienen tiedostokoon säilyttäminen sekä ennen kaikkea se, että katsojat jaksavat katsoa videon läpi herpaantumatta. Mikäli kuvaruutuvideon tekijä tekee videon aikana virheitä, on koko video myös helpompi nauhoittaa uudelleen kuin pitkän videon tapauksessa. (Chen & Rabb 2009; Siegchrist n.d)

Saksa (2006) teki opinnäytetyöhönsä tutkimuskyselyn asiaan liittyen. Webrobol-kyselysovelluksella toteutetussa kyselyssä valikoiduilta kohdehenkilöiltä kysyttiin mielipiteitä Saksan opetuskäyttöä varten tekemistä kuvaruutuvideoista. Yksi kyselyistä liittyi videoiden pituuksiin, jotka vaihtelivat 3 ja 15 minuutin välillä. Tässä nimenomaisessa kyselyssä täytyi vastata väittämään "kuvaruutuvideot olivat mielestäni liian pitkiä" vaihtoehtojen 1-5 väliltä. Vaihtoehtoon 1 vastaaminen merkitsi eriävää mielipidettä, ja toisessa ääripäässä vaihtoehto 5 samaa mieltä olemista. Kyselyyn vastanneista 25 henkilöstä 12 valitsi vaihtoehdon 1, 11 henkilöä vaihtoeh-

don 2 ja 2 henkilöä vaihtoehdon 3. Kukaan ei valinnut vaihtoehtoja 4 tai 5. Tuloksen perusteella videon pituudella ei tässä tapauksessa ollut merkittävää vaikutusta. Tärkeämpää Saksan mielestä olikin videoiden pituuden sijasta niiden sisältö. (Saksa 2006.)

On kuitenkin otettava huomioon, että lyhyenkin kuvaruutuvideon aikana merkittävä suuri osa katsojista kuitenkin saattaa lopettaa videon katselun kesken kaiken, oli syy mikä tahansa (kuva 1). Mitä pitempi video on, sitä suurempi todennäköisyys on sille, että sitä ei katsota loppuun asti. (Strom 2011.)

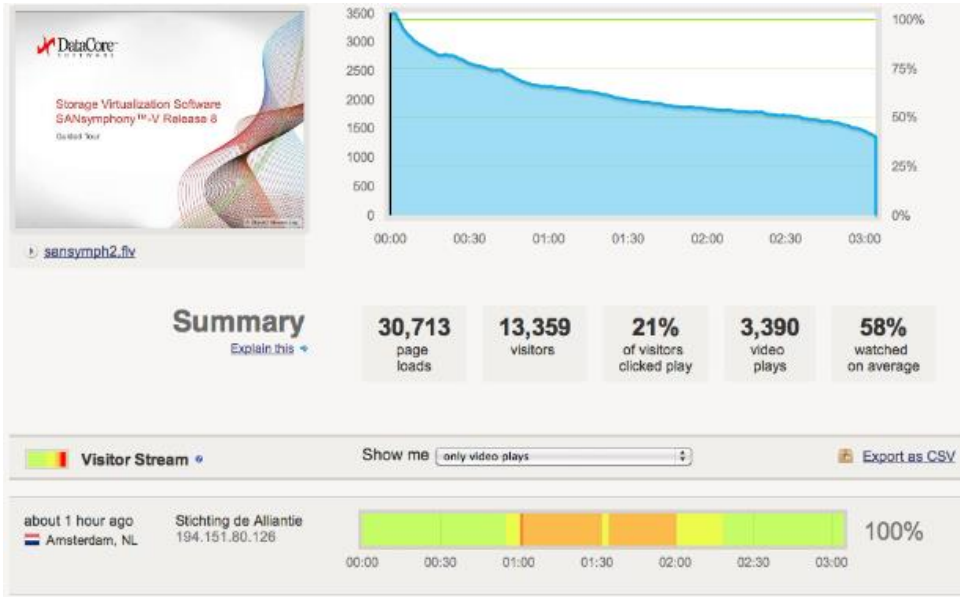

Kuva 1. Diagrammi yli 50 prosentilla vähenevästä katsojamäärästä 3 minuutin pituisen esimerkkikuvaruutuvideon aikana (Strom 2011)

Kuvaruutuvideon pituus saattaa johtaa muihinkin ongelmiin. Tämän joutui toteamaan Näsi (2012), jonka opinnäytetyössä tekemä testi kahden tekstija kuvapohjaisen ohjeistuksen sekä yhden kuvaruutuvideon välillä mainittiin aiemmin. Vaikka testaajat kokivatkin kuvaruutuvideon yleisesti paremmaksi ohjevaihtoehdoksi, mainitsi Näsi, että kuvaruutuvideoihin sopisivat paremmin lyhyet ohjeistukset kuin pitkät. Vähemmän visuaalisilta ihmisiltä videon alussa annetut ohjeet saattavat helposti unohtua loppuun päästäessä, mikäli videolla on pituutta liikaa. (Näsi 2012.)

Katsojien käyttäytymistä kuvaruutuvideon aikana voidaan tutkia niitäkin. Voimme ottaa tästä esimerkiksi Greenin, Millunchickin ja Pinder-Groverin (2012) tutkimuksen, jossa he teettivät aiheeseen liittyvän kyselyn paikallisessa yliopistossa. Tutkimuksen päällimmäisenä tarkoituksena oli kartoittaa, miksi ja millä tavoin opiskelijat käyttävät tarjolla olevia kuvaruutuvideoita, kuten myös saada selville, vaikuttaako niiden katsominen opiskelijoiden suorituskykyyn käytävillä kursseilla. Opiskelijat saivat katsottaviksi kahden tyylisiä kuvaruutuvideoita: 5-10 minuutin lyhyitä luentonauhoitteita, ja hieman pitempiä videoita joissa esitettiin vastauksia koulutehtäviin. Yksi kyselyn kysymyksistä liittyi siihen, millä tavoin opiskelija käytti kuvaruutuvideota. Vastausvaihtoehtoja annettiin viisi kappaletta. Koulutehtävien vastausvideoiden kohdalla kaikkiaan 209 opiskelijasta 33 % sanoi katsoneensa koko videon läpi alusta loppuun (vaihtoehto 1), 26 %

sanoi katsoneensa joitakin kohtia uudestaan kotitehtävänsä vuoksi (vaihtoehto 2), 19 % siirtyi tiettyihin kohtiin tarkistaakseen tietyn asian (vaihtoehto 3), 14 % katsoi videosta isompia osasia etsiessään tietoa (vaihtoehto 4) ja loput 9 % selaili videota ympäriinsä (vaihtoehto 5). Luentonauhoitteen tapauksessa vastanneita opiskelijoita oli 197, ja prosenttimäärät samoihin kohtiin olivat 66 % vaihtoehdolle 1, 5 % vaihtoehdolle 2, 12 % vaihtoehdolle 3, 9 % vaihtoehdolle 4 ja 8 % vaihtoehdolle 5.

(Green, Millunchick & Pinder-Grover 2012) Opinnäytetyön tekijä haluaa huomauttaa, ettei tällaisia tutkimustuloksia välttämättä voi pitää erittäin erikoistuneen aihealueensa vuoksi kovinkaan merkityksellisinä koko aiheen kannalta. Tästä huolimatta tutkimus kuitenkin toiminee sopivana malliesimerkkinä siitä, kuinka erilaisia katsojien toiminnat kuvaruutuvideoiden aikana voivat olla. Eri ihmiset käyttäytyvät eri tavoin, mikä tekijän kannattaa aina muistaa.

Tiivistyksenä kuvaruutuvideon pituudesta voitaneen siis sanoa, että sopivimmasta pituudesta ollaan monta mieltä, ja testitulokset asiaan liittyen vaihtelevat. Olennaisinta lienee löytää tasapaino oikean pituuden ja sisällön informatiivisuuden sekä mielenkiintoisuuden välillä.

### 3.1.4 Äänisuunnittelu

Kuvaruutuvideoissa selostus ei ole pakollinen ominaisuus. Sen mukanaolo kuitenkin helpottaa asian ymmärtämistä ja auttaa selittämään ruudulla tapahtuvia asioita ja liikkeitä, mikä myös pitää katsojan vireillä (Peterson 2007). Selostuksen voi tehdä valinnan mukaan joko samanaikaisesti tai erikseen nauhoittamalla.

Välikylä (2005) sanoo, että yleisessä videotuotannossa parempaa jälkeä äänen osalta syntyy silloin, kun lähes kaikki jälkiäänitetään. Kun tehdään ääni jälkikäteen eikä samanaikaisesti videota nauhoitettaessa, pystytään editointivaiheessa saamaan täysi kontrolli äänimaailmaan. On myös tärkeää että ääni on yhtenäinen videolla esitettävän kuvan kanssa, eikä ylimääräisiä ääniä esiinny missään. (Välikylä 2005, 53.) Kuvaruutuvideoissa selostuksen voi halutessaan nauhoittaa myös ennen itse videon tekoa, kunhan käsikirjoitus on valmiina ja myöhemmin tehtävä video toimii samassa tahdissa (Strom 2011).

Brown ym. (2010) erottivat toisistaan kaksi erilaista selostustapaa analysoituaan 37 erilaista kuvaruutuvideota keskenään. Kun käytetään suoraa kuvausta ruudulla tapahtuvasta, selostaja sanoo sanatarkasti tekemänsä asian. Tällaiseksi kutsutaan esimerkiksi tilannetta, jossa selostaja sanoo ensiksi "tiedosto" ja sitten "lopeta". Samanaikaisesti ruudulla kursori siirtyy tiedosto-välilehteen, minkä jälkeen lopeta-painikkeeseen. Vaihtoehtona tälle on epäsuora kuvaus, joka toimii edellä mainitun vastakohtana. Siinä selostaja voisi kommentoida edellä mainitun tapahtuman tyylillä "ohjelma lopetetaan tiedosto-välilehden kautta lopeta-painikkeella". (Brown ym. 2010.)

Selostettaessa pitäisi pyrkiä puhumaan luontevalla tavalla. Mikäli puhe on ennalta kirjoitettua, sitä ei tulisi kirjoittaa luettavaksi, vaan samaan muotoon kuin normaalisti puhuttaessa. Puhujan tulisi luonnollisesti myös käyttää sellaista kieltä ja tyyliä, jonka sen kohderyhmäkin ymmärtää. (Keränen ym. 2003, 81.) Puheessa jälkikäteen ilmenevät mahdolliset virheet, yskähdykset ja muut häiriötekijät voi aina yrittää poistaa haluamallaan äänieditorilla (Strom 2011).

Teki selostuksen miten tahansa, olisi äänisuunnittelussa kuitenkin muistettava, että pelkän puheen varaan asioiden käsittelemistä ei kannata jättää. Ihmisen muisti pelkän puheen perusteella ei ole kauaskantoista, joten asiat tulisi käsitellä laajemminkin. (Keränen ym. 2003, 81.) Kuvaruutuvideossa tämä on hyvä ottaa huomioon siten, että näyttää kaiken, mitä selostaa mikrofoniin myös ruudulla, mikäli siihen vain on mahdollisuus.

Selostuksen tasosta riippumaton tekijä, mutta silti erittäin tärkeä asia äänen kohdalla on puheen nauhoitukseen tarkoitetun laitteiston taso. Käytettäväksi mikrofoniksi ei kannata valita ihan mitä tahansa, kuten vaikkapa tietokoneen integroitua eli sisäänrakennettua mikrofonia. Integroitu mikrofoni paitsi tuo mukana ylimääräisiä taustaääniä, myös suhinaa. Niiden äänenlaatu ei missään tapauksessa kykene samaan, mitä kunnollisissa mikrofoneissa. Nousee siis kysymys siitä, millainen mikrofoni kannattaisi hankkia? Tarkoitusperistä riippuen vaihtoehtoja on monia aina headseteistä ammattilaisvälineisiin, mutta useimmissa tapauksissa kuvaruutuvideoiden tekijä ei tarvitse kalleimpia ja tehokkaimpia laitteita. Toisaalta aivan kaikkein pienimmän budjetin mallejakaan ei kannata mennä suinpäin ostamaan. (Zeitler 2010.)

Mikäli audiomuotoista selostusta jostain syystä ei kuitenkaan pystytä tai haluta käyttää, voidaan korvaavana elementtinä käyttää perinteistä tekstiä. Tässä tapauksessa ohjeellinen selostus hoidetaan ruudulla näytettävän tekstinkäsittelyohjelman, kuten Windowsin Muistion tai ruudunkaappausohjelman oman tekstinlisäystyökalun avulla. Tekstimuotoista kommentointia voidaan toki aina käyttää myös, vaikka mukana olisikin puhuttu selostus. (Chen & Rabb 2009.)

### 3.1.5 Interaktiivisuus

Aikaisemmin opinnäytetyössä on todettu, että kuvaruutuvideot ovat interaktiivista multimediaa. Kuvaruutuvideon tapauksessa interaktiivisuudella voidaan tarkoittaa esimerkiksi käyttäjän navigointia Flash-videon eri osasta toiseen valikoiden avulla. Kappaleiden asettaminen kuvaruutuvideoon on hyvä keino erottaa käsiteltävät aihealueet toisistaan etenkin pitemmissä videoissa, ja mahdollistaa myös etsimään tiettyä kohtaa uudestaan helpommin. (Chen & Rabb 2009; Saksa 2006.)

Opinnäytetyön tekijä valmisti aikaisemmin Hämeen ammattikorkeakoulun tietojenkäsittelyn koulutusohjelman "Digitaaliset AV-toteutukset"

-opintojaksolle kuvaruutuvideon Camtasialla (kuva 2). Video upotettiin Flash-muodossa koulun palvelimelle, ja sitä pystyi katsomaan suoraan selaimesta. Teemana kuvaruutuvideolla oli IrfanView

-kuvankatseluohjelman käytön opetus. Katsoja voi vasemmalla olevan valikon kautta siirtyä haluamaansa aihealueeseen videossa ilman, että joutui-

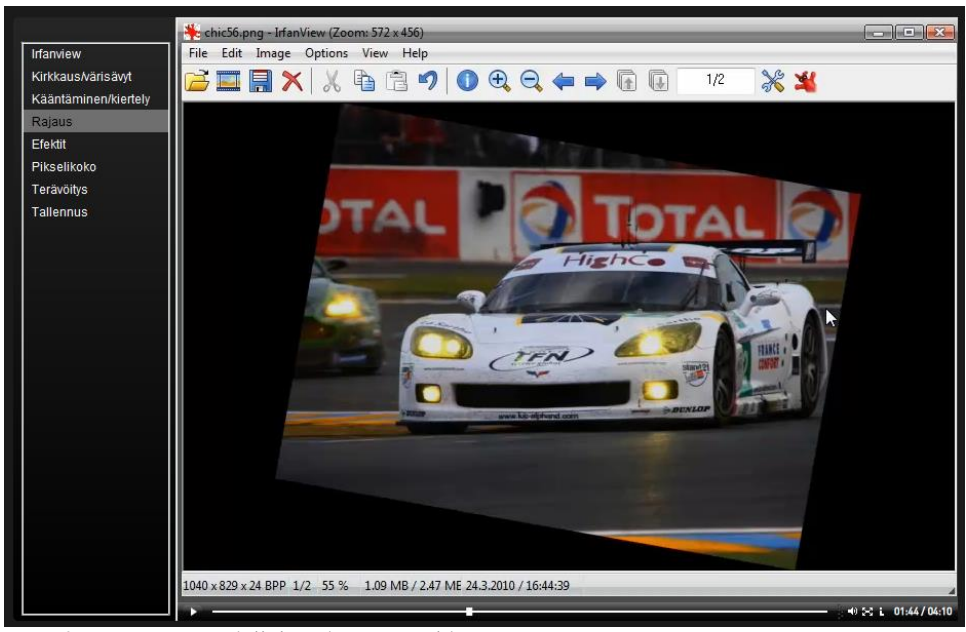

si selaamaan videota edestakaisin. Video on myös rajattu siten, ettei siinä esiinny opetettavan sovelluksen lisäksi mitään muuta ylimääräistä.

Kuva 2. Interaktiivinen kuvaruutuvideo

Tehdyt kuvaruutuvideot voi myös pilkkoa pienempiin osasiin, mikäli kappaleiden asettaminen käytettävässä ruudunkaappausohjelmassa ei ole mahdollista. Tällöin voidaan luoda soittolista, jonka kautta katselijat saattavat siirtyä aihealueesta toiseen. Videoiden jako pienempiin osasiin myös helpottaa tiettyjen videon osien uudelleennauhoitusta, mikäli tähän on jotain syytä. (Chen & Rabb 2009.)

#### 3.2 Ruudunkaappausohjelmat

Ruudunkaappausohjelmiksi voidaan kutsua sovelluksia, jotka pystyvät nauhoittamaan kuvaruudun tapahtumia ja tuloksena saatua videota voidaan katsoa jälkikäteen. Tämä voidaan nähdä kaikkien ohjelmien perustoimintona. Siirryttäessä lisäominaisuuksiin, kuten esimerkiksi äänen nauhoitukseen, editointiin ja eri formaatteihin osa ohjelmista ei kuitenkaan enää kykene kaikkeen. (Introducing Screen Capture Software n.d.) Nousee kysymys siitä, haluaako tehdä kuvaruutuvideonsa ilmaisella vai kaupallisella ohjelmalla.

Täysin ilmaisten ruudunkaappausohjelmien suurimmaksi eduksi voidaan luonnollisesti katsoa juuri niiden ilmaisuus. Toisaalta tällaisista ohjelmista ei useinkaan löydy editointimahdollisuuksia eikä monia muita isompien kaupallisten ohjelmien toimintoja. Tämä tarkoittaa, että nauhoituksen jälkeen on käytettävä erillisiä sovelluksia jälkikäsittelyyn ja viimeistelyyn, mikäli tarvetta tälle siis on alun perinkään. Ilmaisohjelma saattaa jättää myös oman vesileimansa valmistettuun videoon. Toisessa ääripäässä suuret kaupalliset ohjelmat, kuten Mac-käyttöjärjestelmissä saatavilla oleva Screenflow ja Macilla sekä Windowsilla toimivat Camtasia Studio ja Adobe Captivate sisältävät lukuisia eri muokkaus- ja efektiominaisuuksia. Ne toimivat monitoimipaketteina, joiden avulla pystytään tekemään koko kuvaruutuprosessi alusta loppuun. Moni kaupallinen sovellus, kuten tässä opinnäytetyössä käytetty Camtasia, tarjoaa myös lyhyen ajanjakson ajaksi ilmaisia trial-kokeiluversioita ohjelmistaan. (Introducing Screen Capture Software n.d; Zeitler 2010.)

Loppupelissä valinta kaupallisen ja ilmaisversion välillä on tekijällä itsellään. Tarkoitusperistään riippuen hän voi tyytyä vähempiin toimintoihin ja tehdä videonsa ilmaisella ohjelmalla tai haluta enemmän toimintoja ja valita maksullisen vaihtoehdon. (Introducing Screen Capture Software n.d.)

Käytettävästä ohjelmasta riippuen kuvaruutuvideon teko saattaa olla kangertelevaa nykymallistoa hieman vanhemmilla koneilla, mutta useimmissa tapauksissa normaalitason tietokone on kykenevä nauhoitukseen. Ohjelmaa valittaessa täytyy ottaa kuitenkin huomioon sen vaatima käyttöjärjestelmä ja muut vaaditut ominaisuudet. Näiden edellytysten lisäksi nauhoituksessa tarvitaan mikrofoni ja kaiuttimet mahdollista ääntä varten, ja webkamera mikäli tarkoituksena on näyttää itseään tai muuta kohdetta videolla. (Introducing Screen Capture Software n.d.)

#### 3.2.1 Ilmaisohjelmat Screencast-O-Matic, Screenr ja CamStudio

Tässä aliluvussa tutustutaan kolmeen peruskäytöltään ilmaiseen ruudunkaappausohjelmaan: Screencast-O-Matic, Screenr sekä CamStudio.

Screenr ja Screencast-O-Matic kykenevät nauhoitukseen suoraan verkkoselaimen kautta. Nämä kaksi valittiin tutkittaviksi, koska huhtikuun 2013 alussa ne olivat Alexa Internetin listojen kärkipäässä verkkokuvaruutuohjelmien osalta. Alexa Internet on verkkoliikenteen seurantapalvelu, joka mahdollistaa sivustojen saamien käyttäjämäärien laskennan. Opinnäytetyön tekijä päätyi edellä mainittuun tulokseen kirjoittamalla Alexan Internet-sivuston http://www.alexa.com/ hakukenttään sanat "screencast online". Tämän jälkeen katsottiin, mitkä viidestä eniten prosenttimääriä saaneista vastauksista olivat varsinaisia kuvaruutuohjelmia (kuva 3). Screencast-O-Matic sai 10,60 % liikenteestä, joka oli syntynyt, kun ihmiset tulivat heidän sivuilleen edellä mainitun hakutermin kautta, ja Screenr:n tapauksessa lukema oli 5,05 %. Samantapaiseen tulokseen päädyttiin kirjoittamalla hakukenttään termit "free screencast", jolloin molemmat sivustot olivat myös viiden suosituimman joukossa. Tällöin Screenr:llä oli 32,21 %:n osuus liikenteestä, ja Screencast-O-Maticilla 5,76 %. (Alexa, n.d.) Edelleen Alexan 31.3.2013 päivittämien liikennetilastojen mukaan helmikuun 22. ja maaliskuun 28. päivien välisenä aikana Screenr sijoittui sijalle 10509 suosituimpien sivustojen listauksessa, ja Screen-O-Matic sijalle 15849 (AppAppeal n.d).

| Search Analytics for screencast online<br>Sites Receiving the Most Traffic from this Query |                | Query Popularity 2 13 out of 100 - Low QCI 2 0 out of 100 - ---- |                                                                                      |
|--------------------------------------------------------------------------------------------|----------------|------------------------------------------------------------------|--------------------------------------------------------------------------------------|
|                                                                                            |                |                                                                  | Number of Advertisers for this Query <b>◎</b>                                        |
| <b>Site</b>                                                                                | Share of Voice | Engagement <sup>O</sup>                                          | Many<br>Few <b>Figure 1</b>                                                          |
| screencastsonline.com                                                                      | 67.66%         | No data                                                          | Top Advertisers for this Query<br>For this keyword, the top advertisers are unknown. |
| screencast-o-matic.com                                                                     | 10.60%         | 1.23x                                                            |                                                                                      |
| screenr com                                                                                | 5.05%          | No data                                                          |                                                                                      |
| screencast.com                                                                             | 3.63%          | No data                                                          |                                                                                      |
| apple.com                                                                                  | 2.30%          | No data                                                          |                                                                                      |

Kuva 3. Alexan tulos haulle "screencast online" (Alexa n.d)

Screencast-O-Matic on Javalla toimiva ruudunkaappausohjelma, jolla voidaan nauhoittaa maksimissaan 15 minuutin kuvaruutuvideoita. Kuvan lisäksi videoon voidaan liittää mikrofonin ääntä ja web-kameran kuvaa. Valmiit nauhoitukset voidaan julkaista suoraan Screencast-O-Maticissa tai Youtubessa, ja myös tallentaa tekijän koneelle. Sovellus on mahdollista myös asentaa paikalliselle koneelle. (Screencast-O-Matic n.d.)

Ohjelman verkossa toimivan version käynnistyttyä eteen avautuu muokattavissa oleva ruudunkaappausikkuna (kuva 4). Ikkunassa kaapattavan ruutualueen voi rajata halutun kokoiseksi, ja samalla valita mahdollisesti käytettävän mikrofonin ja webkameran. Opinnäytetyön tekijä ei rajannut aluetta manuaalisesti hiirellään, vaan valitsi vaihtoehdoksi "Medium HD", joka vastasi 1024 x 654 pikselin kuvaresoluutiota. Webkameraa ei testattu, eikä myöskään ääniä.

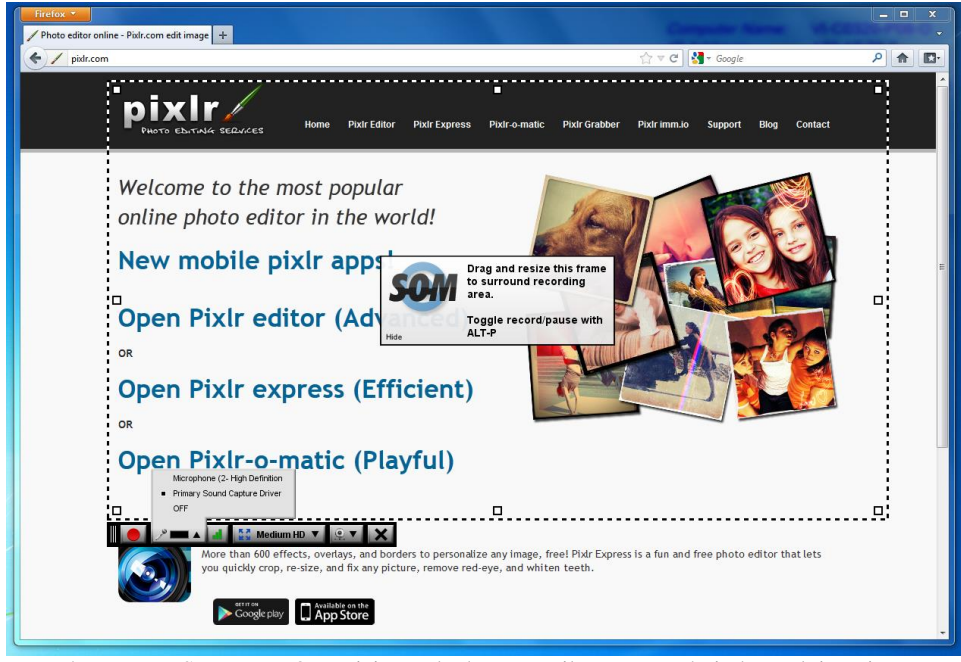

Kuva 4. Screencast-O-Maticin ruudunkaappaustila ennen nauhoituksen aloittamista

Noin minuutin pituisen esimerkkivideon teon jälkeen video vietiin julkaistavaksi ja tallennettiin Screencast-O-Maticin ja Youtuben sijasta tavalliseksi videoksi paikalliselle koneelle. Videoformaattivaihtoehtoja oli tarjolla MP4, AVI ja FLV, joista valittiin ensimmäinen. Vaikka Screencast-O-Maticin perusversio ei sellaisenaan mitään editointityökaluja tarjoakaan, oli siinä videotiedostoksi julkaisun yhteydessä muutamia toimintoja, joita tehtyyn kuvavideoon pystyttiin lisäämään ja poistamaan (kuva 5).

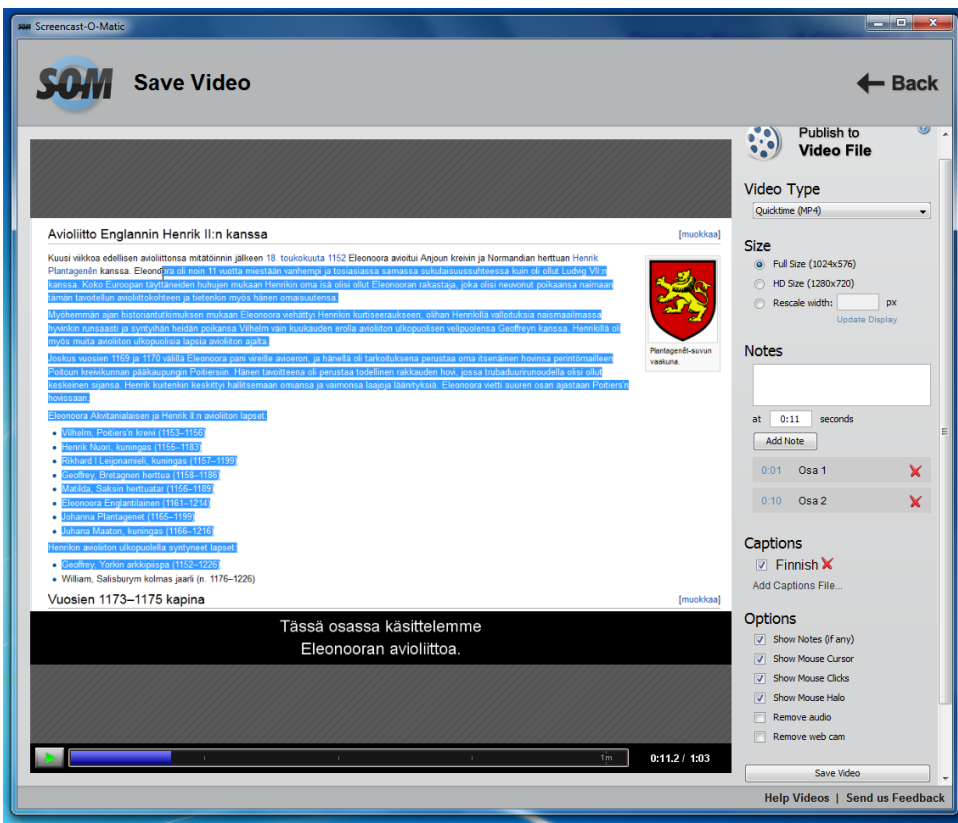

Kuva 5. Screencast-O-Maticilla nauhoitetun videon jälkikäsittely- ja julkaisuikkuna

Tässä vaiheessa pystyi valitsemaan, näkyikö esimerkiksi hiiren kursori ruudulla tai otettiinko nauhoitetut äänet mukaan. Muistiinpanoja oli mahdollista lisätä itse valitsemiinsa kohtiin, jotka sitten näkyivät valmiin videon vasemmassa laidassa. Myös varsinaiset kuvatekstit olivat toteutettavissa. Kuvatekstit tehtiin kirjoittamalla haluttu teksti ensin tekstitiedostoon koneella ja lataamalla se sitten sovellukseen. Opinnäytetyön tekijä lisäsi videoon kuvatekstin "Tässä osassa käsittelemme Eleonooran avioliittoa", joka näytettiin kymmenen sekunnin ajan videon aikajanan 10–20 sekunnin kohdalla. Aika oli mahdollista määritellä lisäämällä tekstitiedoston alkuun haluttu tekstin näyttöaika eli tässä tapauksessa 10, 20.

Screencast-O-Maticilla tehdyn esimerkkivideon jälkeen oli Screenr:n vuoro. Screenr on e-learning sovelluskehittäjä Articulaten pelkästään verkossa toimiva Flash-ruudunkaappausohjelma. Sillä tuotetut videot ovat kaikki julkisia, ja yksittäisen videon kesto on rajattu maksimissaan viiteen minuuttiin. (Screenr n.d.)

Screenr:n ruudunkaappausikkunassa valitaan haluttu kaappausalue ja äänilähde (kuva 6). Web-kameraa ei Screenr:ssä voi suoraan valita samalla tavoin kuin Screen-O-Maticissa, vaan se täytyy hakea ruutuun muulla tavoin. Screen-O-Maticin perusversiosta poiketen Screenr ei kuitenkaan tuota minkäänlaista vesileimaa nauhoituksiin, mikä voitaneen katsoa eduksi.

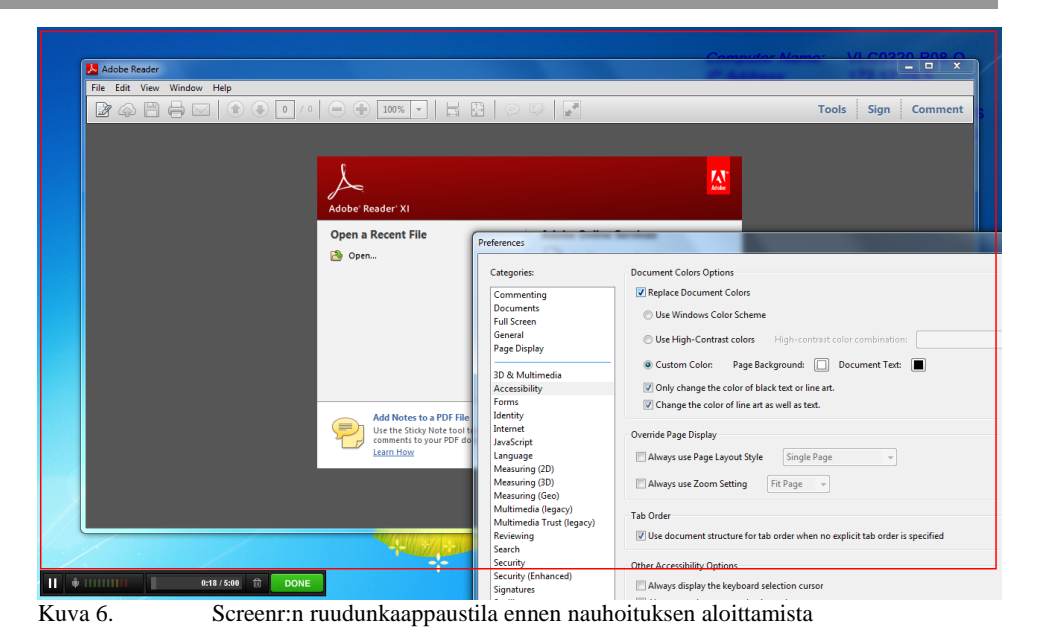

Screenr:ssä tehtiin lyhyt 21 sekunnin kuvaruutuvideo. Screenr:ssä tehtyä videota ei voi julkaista, ellei tekijällä ole olemassa olevia yhteisöpalvelun tunnuksia (kuva 7). Kun kirjautuminen jonkin johonkin olevaan palveluun on tehty, sallii sovellus videon julkistamisen tai vaihtoehtoisesti poistamisen. Julkistusvaiheen mahdollisuudet ovat Screencast-O-Maticia huomattavasti niukemmat, sillä jälkikäsittelymahdollisuuksia ei ole minkäänlaisia ja videon voi tallentaa Screenr:n itsensä lisäksi vain Youtubeen tai paikalliselle koneelle MP4-tiedostomuodossa.

#### **Publish vour screencast**

Here's a preview of your screencast. We will make a high-definition version when you publish.

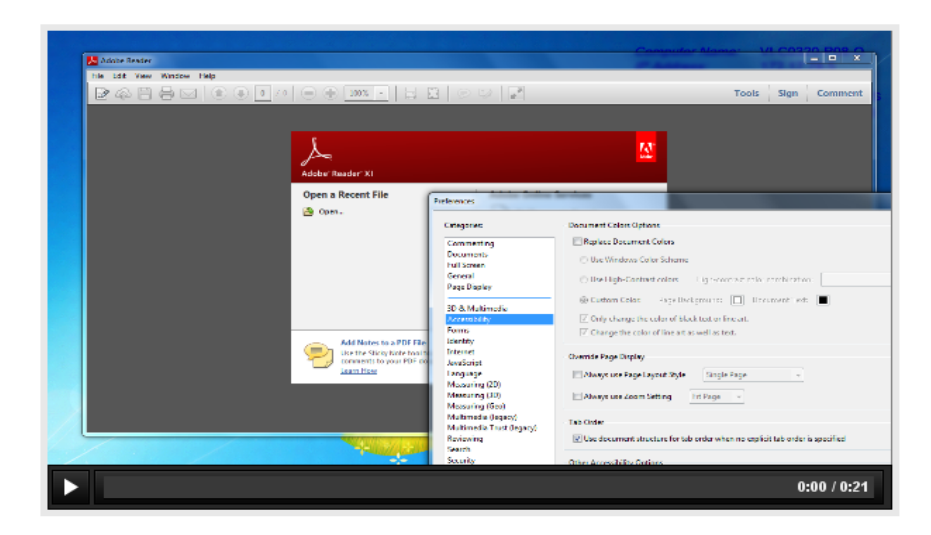

Login to publish your screencast:

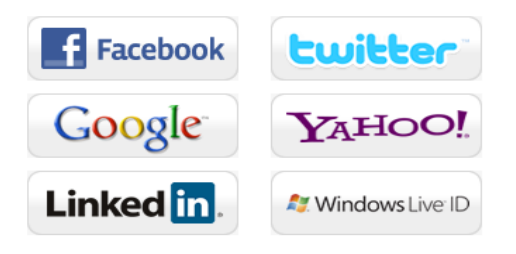

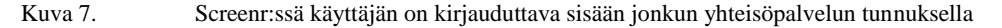

Vaikka kumpikin ohjelmista on peruskäytöltään täysin ilmainen, on molemmille tarjolla myös maksulliset Pro-versionsa. Screencast-O-Maticin maksullinen versio hävittää vesileiman, poistaa 15 minuutin aikarajan, mahdollistaa laajemmat julkaisumuodot ja jälkikäsittelyn sekä tarjoaa monia muitakin ominaisuuksia (Screencast-O-Matic n.d). Screenr:n Proversio Screenr Business on perusversion kaltainen, mutta on suunniteltu yksityisemmäksi. Se mahdollistaa Screenr-sovelluksen upottamisen omille verkkosivuille ja ohjelmiin, ja on ulkoasultaan muokattavissa. (Screenr Business n.d.)

Screenr:stä ja Screen-O-Maticista poiketen kolmas tutkittava ohjelma Camstudio ei ole verkkoselaimesta käsin toimiva kaappausohjelma, vaan paikalliselle koneelle asennettava sovellus. Sen lisenssi mahdollistaa kuvaruutuvideoiden hyödyntämisen niin yksityisessä kuin kaupallisessakin tarkoituksessa (CamStudio n.d.). CamStudio valittiin tutkittavaksi, koska se oli opinnäytetyön tekijälle ennestään tuttu ja hyväksi valittu sovellus. Työtä kirjoittaessa CamStudion uusin versio oli 2.7, jota myös käytettiin testauksessa.

Kun CamStudio on ladattu käyttäjän koneelle sovelluksen verkkosivuilta ja käynnistetty, ilmestyy näkyviin ohjelman peruskäyttöliittymä. Nauhoituksessa ruutuun ilmestyvät lisäksi tekniset tiedot videosta (kuva 8).

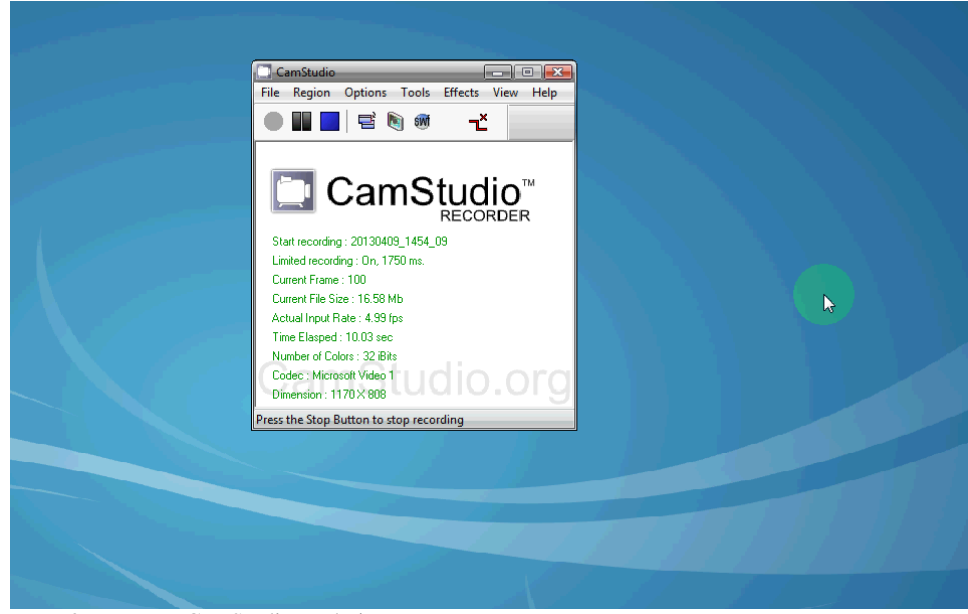

Kuva 8. CamStudio nauhoittamassa työpöytää

CamStudiossa hiiren kursorille on useita korostustoimintoja. Sen mallia voidaan muotoilla erityypiseksi, muotoiseksi ja väriseksi, ja lisäksi -pantoiminnolla kamerakulma voi seurata hiiren liikkeitä. Mahdollisuus kontrolloida kameran liikkeen nopeutta tekee tästä toiminnosta hyödyllisen.

Audiota voi nauhoittaa joko mikrofonista tai koneesta itsestään, ja sen voi synkronisoida toimimaan yhteen videon kanssa. Videoon voi liittää myös webkameran kuvaa, vesileiman ja tekstiä, mikä tekee sovelluksesta varsin monipuolisen ilmaisohjelmaksi. Valmiin videon voi lopuksi tallentaa AVItiedostona, jonka näkee esikatselusta välittömästi. Myös SMF-tiedostoksi muuttaminen on mahdollista, mutta mitään muita tallennusformaatteja sovellus ei tarjoa. Videokoodekkeja kylläkin on tarjolla useita.

Vertailussa kaikki näistä kolmesta ohjelmasta olivat sopivia yksinkertaisten kuvaruutuvideoiden luomiseen. Sekä CamStudio että Screencast-Omatic kykenevät astetta vaativampiinkin tehtäviin, ja molempien käyttö on helppoa ja nopeaa. Screenr on myös varsin kätevä vaihtoehto, mutta pakollinen tarve omistaa tunnus jossain yhteisöpalvelussa sekä astetta niukemmat työkalut voidaan katsoa miinuspuoliksi. Screen-O-Maticin tavoin sitä voi kuitenkin käyttää mistä tahansa täysin verkkopohjaisen käyttöliittymän vuoksi.

#### 3.2.2 Camtasia Studio 8

Vaikka aliluvussa 3.2.1 esitetyt ilmaisohjelmat soveltuisivatkin yksinkertaisten kuvaruutuvideoiden tekoon paremmin kuin hyvin, oli opinnäytetyön tavoitteiden kannalta tärkeää valita ohjelma, jolla pystytään luomaan mahdollisimman monipuolisia ja laadukkaita videoita. Erityisesti jälkikäsittelyn tarve oli ehdottomana edellytyksenä. Tämän vuoksi tutkittavaksi sekä FUNity-esimerkkivideoiden teko-ohjelmaksi valittiin

Camtasia Studio 8, joka opinnäytetyötä tehdessä oli Techsmithin uusin versio sen kuvaruudunkaappausohjelmasta.

Camtasia Studio on siis kaupallinen kuvaruudunkaappausohjelma, josta löytyy kaappaustyökalujen lisäksi täydet toiminnot myös jälkikäsittelyyn sekä useita eri julkaisuvaihtoehtoja. Sen nykyinen versio 8 julkaistiin 19. päivä kesäkuuta 2012. Camtasian tekijä Techsmith on Michiganista peräisin oleva yhdysvaltalainen sovelluskehittäjä, joka tuottaa ja levittää ohjelmiaan maailmanlaajuisesti. Saatavilla olevia ohjelmia Techsmithillä on Camtasian lisäksi muitakin, kuten Techsmith Snagit ja Techsmith Morae, mutta ne kaikki on lähtökohtaisesti tehty multimedian kuten kuvan ja videon tai tietokoneen ruudun tapahtumien hyödyntämiseen. Vuonna 2012 Techsmithin liikevaihto ylitti 50 miljoonaa dollaria, ja vuosien 2010 ja 2012 välillä pelkästään Camtasian myyntituotot kasvoivat kahdeksalla prosentilla edelliseen mittauspisteeseen verrattuna. Tämä kertoo ohjelman kasvavasta suosiosta. (Techsmith Camtasia n.d.)

Aliluvussa 3.2.1 mainituista ohjelmista poiketen Camtasia Studiota ei voida pyörittää aivan millä tahansa kokoonpanolla, sillä järjestelmävaatimukset alittavalla koneella ohjelman toiminta voi osoittautua melko vaikeaksi. Studio 8:n minimikäyttöjärjestelmänä pidetään Windows XP:tä. Koneelta edellytetään vähintään kaksiytimistä prosessoria ja 2 gigatavun keskusmuistia, ja suositellun kokoonpanon tulisi sisältää ainakin kaksinkertaisesti samat arvot. Näytön koon minimiksi ilmoitetaan 1024 x 768 kuvapikseliä ja näytönohjaimen tulisi olla tarkoitukseen kykenevä. Lisäksi koneelta tulisi löytyä uusin Direct X:n versio, Microsoft .NET 4.0 Client Profile, minimissään 2 gigatavua kovalevytilaa sekä tarvittavat välineet äänen ja videon nauhoitukseen. Joidenkin ominaisuuksien käyttö vaatii myös muutaman erillisen ohjelman olemassaolon koneella, esimerkiksi integroitu PowerPoint -lisätoiminto vaatii Microsoft PowerPointin. (Techsmith Camtasia n.d.)

Camtasiaa voidaan käyttää myös Mac-järjestelmistä aina OS X 10.6.6 versiosta lähtien, mutta tässä tapauksessa kyse ei varsinaisesti ole enää Camtasia Studio 8:sta, vaan Camtasia for Macista. Opinnäytetyötä kirjoittaessa Camtasia for Macin uusin versio oli 2.3.0. Ohjelma sisältää useita Camtasia Studio 8:n toimintoja ja ominaisuuksia, mutta ohjelmien välillä on pieniä eroavaisuuksia yksityiskohtien suhteen. (Techsmith Camtasia n.d.)

Tässä opinnäytetyössä Camtasia Studio 8:sta käytetään 30 päivän ilmaista Trial-kokeiluversiota, koska maksullista vaihtoehtoa ei ollut mahdollista käyttää. Luvussa 5 tehtävien videoihin sisältöön tällä ei kuitenkaan ole vaikutusta, sillä Trial-versio pitää sisällään samat ominaisuudet kuin täysi versiokin (Snapfiles 2012). Trial-version vuoksi myöskään minkäänlaisia ohjelman hyödynnyksen ongelmia yrityksessä ei voinut ilmetä. Studio 8:n Trial-version voi hankkia suoraan esimerkiksi TechSmithin sivujen kautta lataamalla Windowsin asennuspaketin. Asennus on yksinkertainen prosessi, jossa kysytään perustietoja, kuten asennushakemistoja. Ennen sovelluksen varsinaista käynnistystä ohjelma kysyy, haluaako käyttäjä rekisteröidä tuotteensa täyteen versioon vai käyttääkö Trial-versiota, mikäli 30 päivän kokeiluaikaa on vielä jäljellä.

Camtasian kuvaruudun nauhoitusikkuna Camtasia Recorder näyttää ulkoa päin samalta kuin monessa muussakin sovelluksessa. Käyttöliittymä sisältää normaalit valinnat ruudun rajaukselle sekä ääni- ja videolähteille, ja asetuksista pystyy muuttamaan muun muassa kursorin ulkonäköä ja hiiren painalluksen tuottamia ääniefektejä. Äänilähteitä sekä web-kameran kuvaa pystyy lisäämään myös jälkikäteen editoinnissa.

Nauhoituksen aikana on mahdollista näyttää ruudulla lisätoimintoja, kuten tekstiselitteitä tai ajan esittämistä kellon tai ajastimen avulla. Nauhoituksen aikana hyödyllinen voi olla myös ScreenDraw-ominaisuus (kuva 9). ScreenDrawin avulla pystyy nimen mukaisesti piirtämään näytölle vapaasti hiiren kursorilla samalla tavoin kuin kuvankäsittelyohjelmassa tai asettamaan näytölle erilaisia objekteja, kuten suorakulmiota ja nuolia. Piirtotyökaluja ja muita toimintoja voi hyödyntää myös jälkikäteen editointivaiheessa.

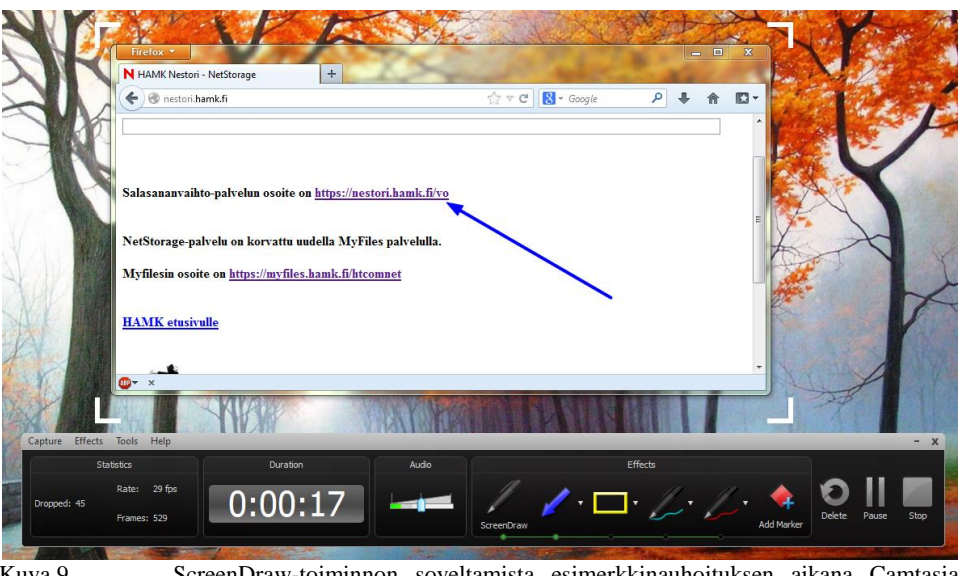

Kuva 9. ScreenDraw-toiminnon soveltamista esimerkkinauhoituksen aikana Camtasia Studio 8:ssa

Camtasian kuvataajuus esimerkkivideoita nauhoittaessa oli edellä käytettyjä ilmaisohjelmia huomattavasti sulavampaa, ja käyttöliittymä mahdollisti monipuolisemman työskentelyn. Nauhoituksen loputtua tehdyn kuvaruutuvideon voi valmistaa sellaisenaan AVI-tiedostoksi tai tallentaa se Camtasian omana projektitiedostona ja viedä video seuraavaksi editoitavaksi.

Camtasia Studio 8:n varsinaisesta pääikkunasta löytyy monipuolisesti toimintoja videon tuottamiseen (kuva 10). Näkymästä löytyvät yläkulmasta valinnat ruudun nauhoitukselle, materiaalin lisäämiselle sekä tuotettavan työn julkistamiselle. Ikkunaa hallitsee median jälkikäsittelytila, joka muistuttaa varsinaisen videoeditointiohjelman käyttöliittymää. Oikeassa ylälaidassa sijaitsee videon esikatseluikkuna, ja alhaalla raidat käytettäville video- ja audiolähteille sekä muille objekteille. Raidat ovat lineaarisessa aikajanassa jossa niitä pystyy muokkaamaan vapaasti ja siirtämään haluamiinsa kohtiin.

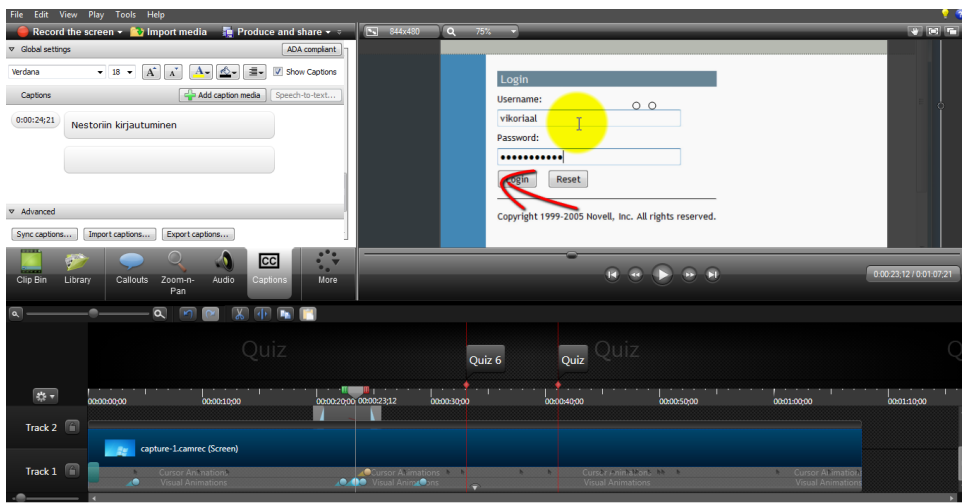

Kuva 10. Camtasian editointinäkymä

Videon jälkikäsittelyyn Camtasia tarjoaa perinteiset videon editointimenetelmät kuvan-, äänen ja tekstinkäsittelylle, kuten myös kuvaruudun zoomauksen ja pan-toiminnot. Interaktiivisia toimintoja ovat mm. calloutit jahotspotit sekä Quiz-toiminnot. Calloutit voivat olla objekteja, kuten nuolia tai tekstilaatikoita, joita painamalla kuvaruutuvideon katsoja voi esimerkiksi siirtyä videossa eteenpäin tai hänet uudelleen ohjataan tietylle wwwsivulle. Objekteja voi laittaa kuvaruutuvideoonsa myös vaikka niistä ei tekisikään interaktiivisia. Quiz taas mahdollistaa kyselyjen asettamisen mihin tahansa kohtaa videota. Kyselyissä käyttäjä voisi esimerkiksi nähdä ruudulla kysymyksen "Osaatko jo tämän asian?" ja vastauksen perusteella video hyppäisi tiettyyn kohtaan videossa.

Alaluvussa 3.1.5 kuvattu valikkojen lisääminen on myös yksi Camtasian tarjoamista vuorovaikutteisista mahdollisuuksista joilla pystytään parantamaan käyttäjäystävällisyyttä. Valikot voi lisätä kuvaruutuvideossa haluamiinsa kohtiin ja nimetä ne asiaankuuluvasti.

Kun tekijä haluaa lopulta muuttaa projektinsa varsinaiseksi kuvaruutuvideoksi Camtasia Studio 8:ssa, voi hän valita MP4,MP4V, WMV, MOV ja AVI –videoformaattien väliltä tai muuttaa tiedoston jopa animoiduksi GIF-kuvaksi tai MP3-äänitiedostoksi. Halutessaan videon voi myös ladata suoraan Youtubeen tai Screencast.comiin. Mikäli tekijällä on videossaan interaktiivisia ominaisuuksia, kuten valikkoja ja kyselyjä, tulee hänen lisätä videon mukaan oma soitin ja ladata videonsa jollekin verkkopalvelimelle. Esimerkiksi valikot eivät toimi ilman HTML-upotusta. Camtasian omat videoihin integroitavat soittimet kuitenkin ajavat asian. Ne ovat myös itsenäisiä varsinaisesta ohjelmasta, mikä mahdollistaa niiden käytön missä tahansa.

# 4 FUNITY-OPINNÄYTETYÖPORTAALI

FUNity eThesisPass palvelee sähköisenä opinnäytetyöjärjestelmänä Hämeen ammattikorkeakoulun opiskelijoita. Järjestelmä on käytössä useassa eri koulutusohjelmassa ja sitä voivat käyttää niin opinnäytetöitä tekevät opiskelijat kuin heidän ohjaajansakin sekä kielen opettajat. Vuodesta 2012 lähtien FUNityssa on pystynyt hallitsemaan myös ammattikorkeakoulujen harjoittelujaksoja. (FUNity n.d)

FUNitysta on olemassa omat versiot niin HAMKin ohjaajalle kuin opiskelijoillekin. Opiskelijanäkymässä opiskelija voi hoidella opinnäytetyönsä prosessia muun muassa dokumenttien palautuksista ja vaiheiden lisäämisistä aina seminaariosallistumisiin asti. Ohjaajat pystyvät valvomaan ohjattaviensa etenemistä prosessissa ja arvioimaan heidän työskentelyään. (FUNity n.d.)

Syksyn 2013 aikana FUNitysta tehtiin ohjeportaali, jonka tarkoituksena oli toimia ohjesivustona varsinaiselle järjestelmälle. Sen rakenne, ulkoasu ja navigointi määriteltiin vastaamaan opinnäytetyöjärjestelmää. Portaalin navigointipalkin linkit tehtiin yksinomaan ohjaajia varten. Sisältö luotiin valmiiden sivupohjien pohjalta ja tehtiin toimimaan asennetulla Joomlasisällönhallintajärjestelmällä. Kuvaruutuvideoita varten sivustolla otettiin myös käyttöön AllVideos-lisäosa sekä laajempaa tekstinmuokkausta varten JKC-editori. (Näsi 2012.)

Ohjeportaali sisälsi tätä opinnäytetyötä tehdessä ennalta vain Päivi Näsin työhönsä tekemät ohjeistukset. Muut linkit sivustolla toimivat, mutta niihin ei ole luotu mitään sisältöä. Myöskään opiskelijoita varten ei ole olemassa vielä omaa portaaliaan.

## 5 FUNITY-OHJEVIDEOIDEN LUONTI

FUNity-ohjevideot suunniteltiin valmistettavan Camtasia Studio 8 ohjelmalla ja laittamalla tuotokset sitten nähtäviksi FUNityn ohjeportaaliin. Ennen videoiden tekoa valikoituilta HAMKin ohjaajilta kysyttiin huhtikuun 2013 aikana sähköpostin välityksellä, mistä FUNityn osista he haluaisivat saada lisäohjeistuksia. Vastanneet ilmaisivat halunsa nähdä millä tavoin FUNityssa hoidettaisiin arvioinnin teko sekä miten näkee opiskelijan lähettämän tiedoston ja kuinka se voitaisiin lähettää kommentoituna tälle takaisin. Koska vastauksia edellä mainittuun kyselysähköpostiin oli tullut niin niukasti, valitsi opinnäytetyön tekijä lisäksi yhdeksi käsiteltäväksi aihealueeksi myös vaiheen kuittaamisen ja kirjoittamisen opiskelijan blogiin.

#### 5.1 Tuotantoprosessi

Videomateriaalin tuotantovaiheeseen kuuluu yleistäen kolme eri vaihetta: suunnittelu, itse tekoprosessi sekä jälkikäsittely. Suunnitteluvaiheessa ennakoidaan varsinaista tuotantoprosessia, ja sen lopputuloksena syntyy yleisimmin käsikirjoitus ja tuotantosuunnitelma. Tuotantovaiheessa tehdään itse video ja kaikki siihen kuuluvat osat, minkä jälkeen siirrytään jälkikäsittelyyn, jossa video editoidaan sellaiseen kuntoon, että se on valmis julkaistavaksi. (Keränen ym. 2003, 96.)

Suunnitelma on siis ensimmäinen vaihe niin videoiden tekemisessä, kuin yleisessä multimediassakin. On selvää, että multimedian sekä soveltaen myös muun digitaalisen median tekijällä on oltava etukäteen näkemys haluamastaan lopputuloksesta. Muuten on mahdollista, että homma karkaa tekijän käsistä tuotantovaiheessa tai tavoite hämärtyy. Ennakoivan suunnitelman teko ennen varsinaista tuotantoa on siis tärkeä osa koko prosessia. Myöhemmin kaduttavat tuotantovaiheen virheet voidaan ehkäistä, kun asiat suunnitellaan huolellisesti ja ajan kanssa etukäteen. Suunnitelmassa on myös tärkeää ottaa huomioon, että sen lähtökohtana on oltava asiakkaan toimeksianto. (Keränen ym. 2003, 26-27.)

Kuvaruutuvideon tapauksessa ennakoiva suunnitelma ja käsikirjoitus auttavat tekijää rakentamaan täysivaltaisen kuvan käsiteltävästä aiheesta. Niiden avulla tekijä pystyy ennalta ottamaan huomioon kaikki alueet, jotka hän aikoo käsitellä, ja mahdollisesti huomata kohdat, joita pitäisi käsitellä tarkemmin. Suunnitelman olemassaolo helpottaa myös kuvaruutuvideon teon harjoittelemista ennen varsinaisen nauhoituksen aloittamista Samalla tavoin, mikäli kuvaruutuvideon nauhoitus jostain syystä epäonnistuu tai se pitää muuten vain tehdä uudestaan, on kynnys aloittaa uudestaan helpompi. (Chen & Rabb 2009.)

Suunnitelmavaihetta ja varsinaista tuotantoa seuraa jälkikäsittely. Videon kohdalla tällä tarkoitetaan tuotannossa syntyneen materiaalin editointia. Editointi tehdään yleisimmin non-lineaarisesti tietokoneella. Nonlineaarisella editoinnilla tarkoitetaan materiaalin muokkaamista editointiohjelman aikajanalla ilman tiettyä järjestystä. Tällaisessa editoinnissa

voidaan käyttää hyväksi useita eri kuva- ja ääniraitoja. (Keränen ym. 2003, 97.)

Valmis multimedia voidaan julkaista verkossa, jolloin siitä tulee verkkomultimediaa. Sitä voidaan jakaa Internetissä joko normaalina tiedostona, jolloin se ladataan ensiksi omalle koneelle tai virtausjakelulla. Virtausjakelussa multimedian käyttäjän ei tarvitse ladata tiedostoa itselleen, vaan hän voi aloittaa katselun suoraan selaimellaan. (Keränen ym. 2003, 11- 12.) Verkossa tuo multimediatiedosto voidaan joko linkittää tai upottaa suoraan sivustolle. Linkittäessä tiedostoa sivustoa muokataan lisäämällä aelementti ja href-attribuutti, joka viittaa haluttuun tiedostoon palvelimella. Mikäli taas käyttää upotusta eli embeddausta, luodaan sivustolle embedelementti jossa jälleen viitataan tiedoston sijaintiin palvelimella. (Keränen, Lamberg & Penttinen 2006, 105.)

Tavallisen videon kohdalla tuotteen voi halutessaan ladata jollekin monista tunnetuista videopalveluista, kuten Youtubeen. Tällaiset palvelut ovat paitsi helppo tapa saada video nähtäväksi suurelle yleisölle, myös ilmaisia. (Hay 2008.)

#### 5.2 Suunnittelu

FUNity-kuvaruutuvideoissa käsiteltävien aihealueiden kartoittamisen jälkeen oli vuorossa käsikirjoituksien teko. Tarkoituksena niitä laadittaessa oli saada hyödynnettyä työn alkupuolella opittuja asioita. Esimerkkivideoita päätettiin valmistaa kolme kappaletta, ja ne suunniteltiin riittävän erilaiksi toisistaan, jotta myöhemmin tehtävässä testauksessa pystyttäisiin saamaan riittävän hyvää vertailua videoiden välille. Koska teoriaosassa tehdyn tutkimuksenkin jälkeen oli selvää, että ei ollut vain yhtä tapaa tehdä laadukasta videota, otettiin suunnittelussa lähtökohdaksi, että videoita ei välttämättä tultaisi vertailemaan keskenään kokonaisuuksina, vaan vertailu tehtäisiin niissä esiintyvien metodien välillä. Minkäänlaisia luvussa 3 jo valmiiksi huonoiksi koettuja tekomenetelmiä, kuten tietokoneen integroidun mikrofonin käyttöä tai tarpeettoman materiaalin näyttämistä kuvaruudulla ei yritetty tarkoituksella sisällyttää videoihin. Tärkeää oli hyödyntää suositeltuja keinoja ja katsoa, mitkä niistä soveltuisivat parhaiten juuri FUNitya varten.

Ensimmäinen video, joka nimettiin yksinkertaisesti muotoon Video 1 käsittelisi vaiheiden lisäämistä. Aihe sisältäisi ensiksi opiskelijan blogiin navigoimista, jota seuraisi vaiheen kuittaaminen ja lopuksi blogimerkinnän tekeminen blogiin. Videosta tehtäisiin verrattain lyhyt ja tiivis, ja siinä käytettäisiin suoraa selostustapaa. Selostus ei kertoisi juuri taustatietoa tehtävästä asiasta, vaan olisi yksiselitteinen ja näyttäisi lähinnä, minne edetä seuraavaksi. Videon näkökulma ei olisi staattinen, vaan seuraisi jatkuvasti kursorin liikkeitä Camtasian zoom/pan –toiminnoilla. Video ei sisältäisi ylimääräisiä ohjetekstejä tai muita objekteja ruudulla.

Myös opiskelijan lähettämän tiedoston vastaanottoa ja sen lähetystä hänelle takaisin kommentoituna versiona kuvaileva Video 2 noudattaisi edellisen kompaktia kaavaa, mutta se suunniteltiin sitäkin nopeammaksi. Tempo haluttiin tarkoituksenmukaisesti vauhdikkaaksi, jotta pystyttäisiin tekemään suoraa vertailua pitempien videoiden ja eri tahdistuksien kanssa. Tämän videon varsinainen erityisominaisuus olisi kuitenkin audiomuotoisen selostuksen täydellinen puuttuminen, joka korvattaisiin ruudulle ilmestyvillä tekstityksillä, nuoliobjekteilla ja muilla inforuuduilla. Tässä videossa tultaisiin testaamaan myös Camtasian ScreenDraw -toimintoa, jonka toteutus hoidettaisiin nauhoitusvaiheessa. Kuvakulma säilyisi koko ajan samana.

Video 3 eroaisi selvästi kahden muun teemasta. Se suunniteltiin tarkoituksella pitemmäksi, ja se käsittelisi yhden sijasta kolmea täysin eri aihealuetta. Näitä aiheita olivat arvioinnin toiminta eli vaiheen poimiminen ja loppuarviointi kokonaisuudessaan sekä edellisissä videoissa jo pikaisesti käsitellyt vaiheet ja tiedostot. Kukin aihealue lokeroitaisiin kuvaruutuvideossa omaan valittavissa olevaan kappaleeseensa, jolloin katsojan olisi helppo navigoida haluamaansa kohteeseen. Interaktiivisuuden lisäämiseksi myös Camtasian callout/hotspot -elementtejä tultaisiin käyttämään. Videon näkökulma ei hyppisi ensimmäisen videon tapaisesti koko ajan, eikä myöskään pysyisi täysin staattisena toisen tavoin, vaan olisi niiden välimuoto ja kohdentuisi aika-ajoin tiettyihin kohtiin. Videon selostus olisi hyvin läpikotainen ja auttaisi kuuntelijaa joka kohdassa, kertoen myös runsasta taustatietoa eri FUNityn kohdista. Selostuksen apuna käytettäisiin aputekstejä tietyissä kohdin.

Näiden kolmen videon lisäksi alun perin suunniteltiin myös neljäs kuvaruutuvideo, joka olisi käsitellyt arviointivaihetta erikseen ja jonka ideana oli kaikenlaisten Camtasian erityisominaisuuksien puuttuminen, mutta erinäisistä syistä videota ei koskaan sisällytetty lopulliseen testaukseen.

Kaikille videoille yhteisiä ominaisuuksia olisivat aliluvussa 3.1 esitettyjen yleisluontoisten asioiden soveltaminen. Jokaisessa olisi aiheiden otsikkotekstit intro-ruutuina sekä lyhyt alustus aiheesta. Videoiden selostukset nauhoitettaisiin jälkikäteen lukemalla ne suoraan tehdystä käsikirjoituksesta ja synkronoimalla ne sitten videoraitaan. Tiettyjä vaihtoehtoisia asioita, kuten web-kameran kuvaa kuvaruutuvideon tekijästä ei päätetty käyttää yhdessäkään videossa, sillä niitä ei koettu sisällön ja kohdeyleisön kannalta tarpeellisiksi.

Käsikirjoitukset videoihin tehtiin vapaamuotoisella tyylillä (Liite 1). Niihin sisällytettiin tiivistetty videon yleinen rakenne, ja pitkän videon kohdalla myös kappalevalikko ja muuhun interaktiivisuuteen liittyvät asiat. Koko jälkikäteen nauhoitettava selostus kirjoitettiin etukäteen ylös. Oli selvää että selostusta ja muitakin kohtia pitäisi mahdollisesti muutella vielä jälkikäteen, jotta synkronointi videon kanssa toimisi mahdollisimman sulavasti. Myös itse nauhoitusprosessissa voisi vielä käydä ilmi asioita, jotka voisivat johtaa muutoksiin suunnitelmissa.

#### 5.3 Nauhoitus

Nauhoitus eli FUNity-kuvaruutuvideoiden varsinainen työstäminen Camtasia Studio 8:lla aloitettiin alustavien suunnitelmien valmistuttua. Ennen varsinaisia nauhoituksia videoista tehtiin harjoitusversioita, joissa opinnäytetyön tekijä testasi eri toimintoja ja kävi läpi asioita, joita hänen pitäisi muistaa asettaa kohdilleen.

Alustavassa tutkimuksessa ja kokeiluissa kävi ilmi, että ruudun resoluutio olisi tässä tapauksessa järkevää pitää alhaisena, jotta FUNityn tekstit ja objektit erottuisivat paremmin. Resoluutio rajattiin jokaisessa videossa käsittämään pelkästään selaimen näkökenttä, ja muutettiin mahdollisimman pieneksi jotta videoita pystyisi katselemaan vaivatta myös koko näyttökuvan ulkopuolella. Kaikki videot nauhoitettiin samalla alhaisella 852 x 480 kuvapikselin resoluutiolla.

Kuten oli odotettavissa, erityisen aikaa vievää kuvaruutuvideoiden nauhoituksessa oli ikkunoiden pienentäminen ja oikeille kohdille asettaminen nauhoitusikkunan rajausta varten. Koska kussakin videossa oli rajattu näkymä pienemmän resoluution vuoksi, joutui ikkunat siirtymään tiettyihin kohtiin ennakolta. Esimerkiksi Mozilla Firefoxin latausikkuna ja Microsoft Wordin näkymät piti aina etukäteen määritellä ennen nauhoitusta. Samalla tavalla esimerkiksi tiedoston tallennusnäkymässä piti ennakoivasti määrittää haluttu kohdehakemisto, jottei kuvaruutuvideon aikana kuluisi turhaa aikaa selailuun eikä ruudulla näkyisi henkilökohtaisia tiedostoja. Toimia piti uusia nauhoituksen epäonnistuessa.

Lisävaikeuksia nauhoituksissa tuotti myös se, että FUNityssa osaa tehdyistä toiminnoista ei voinut perua. Esimerkiksi aina, kun tiedoston vastaanotto ja lähetys -videossa teki virheen ja joutui tekemään uudelleennauhoituksen, piti luoda uusi tiedosto ja järjestää tilanteet takaisin alkuperäisiksi. FUNity kylläkin antoi tiettyjä kohtia anteeksi, esimerkiksi edellisen hyväksytyksi merkatun vaiheen pystyi perumaan, mutta pääosin virheitä ei kannattanut nauhoituksen aikana tehdä.

Nauhoituksen aikana tehdyt kirjoittamiset esimerkiksi blogeihin ja muihin kohtiin toteutettiin eri tavoin kokeilun vuoksi. Ensimmäisessä videossa tekstiä oli jo valmiiksi kirjoitettu, ja se kopioitiin vain leikepöydältä ajan säästämiseksi. Tässä tapauksessa kopiointia ei kuitenkaan tehty nopeammalla ctrl+v -pikanäppäinyhdistelmällä, vaan hiiren oikeanpuoleisen painalluksen kautta. Siitä myös tehtiin maininta selostuksessa. Toisessa videossa tekstiä ei kirjoitettu, mutta kolmannessa kylläkin. Siinä tekstit kirjoitettiin ruudulle samanaikaisesti kuin nauhoittaessa. Jälkikäsittelyvaiheessa kävi kuitenkin myöhemmin tarpeelliseksi nopeuttaa tiettyjä kohtia, joten pitemmät kirjoittelut päätettiin ajan säästämiseksi hypätä eteenpäin.

Nauhoitusprosessin aikana ei pidetty kiirettä, sillä oli selvää, että pieniäkin virheitä sisältäviä videoita olisi vaikea lähteä korjaamaan jälkikäteen editointivaiheessa.

#### 5.4 Jälkikäsittely

Nauhoituksessa tuotetun materiaalin editointi tapahtui edelleen Camtasia Studio 8:lla. Kaapatun videoraidan lisäksi tuotoksiin lisättiin videon tarkoitusperän mukaan asiaankuuluvat audio-, kuva ja tehosteraidat. Suunnitelman mukaan kunkin videon alkuun laitettiin introruutu, jossa näkyi esitettävän aiheen nimi sekä FUNityn bannerikuva, jota ehostettiin hiukan IrfanView-kuvankatseluohjelmalla.

Selostus nauhoitettiin jälkikäteen Camtasiassa. Koska selostus tuotettiin ulkoisella mikrofonilla, joka otti mukaan jonkin verran taustaääniä ja suhinaa, ehostettiin tuotettua ääntä seuraavaksi hieman Audacityäänieditointiohjelmalla poistamalla ääniraidoista ylimääräistä kohinaa. Tuotaessa audiotiedostot takaisin Camtasiaan ehostettiin niitä vielä hieman lisää ohjelman omilla äänenmuokkausmenetelmillä, jotta lopputuloksesta saataisiin paras mahdollinen. Selostusta jouduttiin myös hieman pätkimään jälkikäteen ja nauhoittamaan osia kohdista uudelleen, jotta synkronointi aiemmin nauhoitettujen videoraitojen kanssa olisi osunut mahdollisimman hyvin yhtä yhteen.

Muutamissa kohdin videoiden editointia ennalta käsikirjoitettu selostus osoittautui huomattavasti pitemmäksi kuin kaapattu video, johon sitä oltiin sovittamassa, mutta tällöin oli olemassa helpompikin tapa kuin koko kuvamateriaalin uudelleennauhoitus tai selostuksen korjaus. Ottamalla kuvaruutukaappaus staattisesta ruudusta ja asettamalla se sitten aikajanaan tietyksi ajaksi pystyttiin taustaselostusta pitkittämään vapaasti, ja luomaan illuusio koko ajan pyörivästä videosta.

Editoinnin valmistuttua tuotettiin kukin video loppuun asti. Kaksi ensimmäistä tuotosta eli Videot 1 ja 2 eivät sisältäneet interaktiivisia toimintoja, joten niiden kohdalla oli selvää, että omaa soitinta verkossa toistoa ja upotusta varten ei tarvittu Joomlan AllVideos-lisäosan vuoksi. Niistä päätettiin valmistaa tiedostot MP4-muodossa ilman ylimääräisiä HTMLominaisuuksia. Videoihin skaalattiin nauhoitusresoluutiota hieman suuremmiksi, mutta muuten niihin ei juuri tehty oletusasetuksia suurempia muutoksia. Video 3 kuitenkin sisälsi interaktiivisia toimintoja ja oli muutenkin laajempi, joten oli selvää, että tälle videolle tulisi sisällyttää oma ulkoinen soittimensa.

### 5.5 Sivustolle upotus Joomlalla

Kuvaruutuvideoiden teon jälkeen vuorossa oli tiedostojen esilletuonti FUNityn ohjeportaalin Joomla-sisällönhallintajärjestelmällä. Ennen Joomlan käyttöä tehdyt videot ja niiden mukana tulleet oheistiedostot ladattiin koulun omalle palvelimelle WinSCP-tiedonsiirtosovelluksen avulla.

Joomla on verkkosivustojen ylläpitoon tarkoitettu dynaaminen sisällönhallintajärjestelmä, jonka ensimmäinen virallinen versio julkaistiin syyskuussa 2005 vanhan Mamba-järjestelmän pohjalta. Siinä missä aikaisemmin yksittäisten verkkosivustojen ominaisuuksia jouduttiin päivittämään manuaalisesti esimerkiksi Adobe Dreamweaverilla, voidaan Joomlan tapaisella sisällönhallinnalla päivittää koko sivuston toimintoja yhtä aikaa. Tällainen toimenpide voisi olla esimerkiksi valikkoon tehtävä muutos. Ero tulee siitä, että Joomlassa sisältö on talletettu HTML-sivujen sijasta tietokantaan. (Crowder & Severdia 2009, 1) Opinnäytetyössä hyödynnettiin Joomlan versiota 2.5.8.

FUNityn ohjeportaaliin kirjauduttiin kirjoittamalla selaimeen sivuston osoite, ja perään /administrator. Koska käytettävä Joomla oli jo ennestään asennettu aiemman sivuston hallitsijan toimesta, ei mitään muita toimenpiteitä tarvinnut tehdä järjestelmään sisään päästäkseen. Kirjautuminen siihen onnistui mistä tahansa sijainnista.

Pääkäyttäjän tunnuksilla kirjautumisen jälkeen Joomlassa luotiin Article Managerin kautta artikkelit kahdelle kolmesta tehdystä videosta. Käytettävään Joomlaan oli jo ennestään ladattu AllVideos-lisäosa, joka mahdollisti videoiden upotuksen sivustolle ja niiden toistamisen omassa sisäisessä soittimessa. Videot 1 ja 2 eivät olleet interaktiivisia, joten ne pystyttiin upottamaan helposti tavallisina MP4-tiedostoina (kuva 11). Luodessa Article Manageriin uuden artikkelin tämä onnistui lisäämällä palvelimella sijaitsevan tiedoston osoite {mp4remote} -tagien sisäpuolelle.

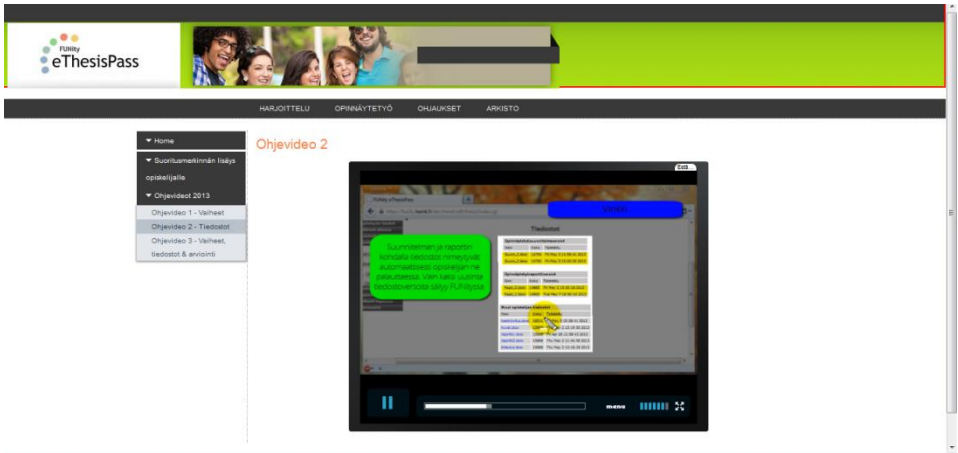

Kuva 11. Lisätty valmis ei-interaktiivinen kuvaruutuvideo FUNityn ohjeportaalissa

Seuraavaksi siirryttiin "Menus" –välilehdelle luomaan valikkoja. Portaaliin oli jo ennalta tehty välilehti "Opinnäytetyö" ja sen alle Ohjeet-valikko, jonka alle ohjevideoita voitaisiin sijoittaa. Valikkoon tehtiin nyt siis lisäys "Ohjevideot 2013", jonka alle luotiin alivalinnat kullekin eri videolle. Kaksi ensimmäistä valintaa linkitettiin siirtymään edellä luotuihin artikkeleihin.

Video 3 oli interaktiivinen eikä AllVideosin oma soitin tukenut näitä toimintoja. Tämän videon kohdalla tehtiin siis poikkeus ja hyödynnettiin Joomlan toiminto Iframe Wrapperia. Wrapper näyttää kehyksessä ulkopuolisen sivuston, ja tässä tapauksessa tuo ulkopuolinen sivusto oli palvelimelle sijoitettu videotiedosto. Tehtäessä uutta valikkoa tyypiksi valittiin Iframe Wrapper ja ilmoitettiin sivun sijainti (kuva 12). Video sisälsi Camtasian valmistaman oman soittimen, joten videota pystyi toistamaan siten myös ohjeportaalissa sellaisenaan. Tässä tapauksessa kolmatta videota ei siis varsinaisesti sivustolle upotettu, vaan se linkitettiin näkyviin ulkopuolisena sivuna Wrapperin kehyksen sisällä.

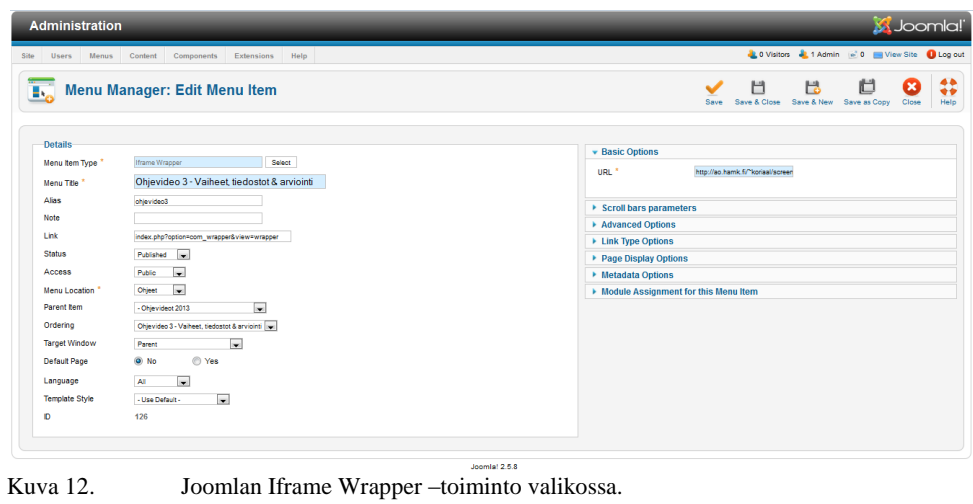

<u> 1989 - Johann Barnett, mars et al. 1989 - Anna anno 1989 - Anna ann an t-</u>

## 6 HAASTATTELUT

Opinnäytetyön toinen tutkimuskysymys oli "minkälaisen ohjeistusvideon FUNity-järjestelmän käyttäjät näkevät kaikkein hyödyllisimpänä?". Tähän kysymykseen vastattiin näyttämällä luvussa 5 tehdyt kuvaruutuvideot valikoiduille FUNitya käyttäville HAMKin ohjaajille ja teettämällä heille aiheesta haastattelut.

### 6.1 Toteutustapojen valinta

Tehtyjen kuvaruutuvideoiden testaus suunniteltiin alun perin toteutettavan A/B-testauksella, jossa kukin haastateltava olisi katsonut vain yhden tehdyistä videoista ja näin ollen vertailua oltaisiin tehty heidän antamiensa mielipiteiden välillä. Opinnäytetyön edetessä menetelmä katsottiin kuitenkin tarkoitukseen epäsopivaksi. Toteutustavaksi päädyttiin lopulta valitsemaan jokaisen kolmen tehdyn videon näyttö kaikille haastateltaville vuorotellen. Heidän palautteensa tulisi koskemaan videoiden välisiä eroja, ja mitkä tavat he mieltäisivät sopiviksi parhaiten FUNityyn.

### 6.2 Testaus

Jakob Nielsen (2000) sanoo, ettei käytettävyystutkimuksessa tarvita viittä testaajaa enempää. Vaikka periaatteessa kukin testaaja antaa hivenen lisää uutta informaatiota, jo kolmannen henkilön kohdalla annettu palaute alkaa usein toistaa edellisten linjoja. Testattavien lisääntyessä entisestään uuden tiedon määrä vähentyykin vähitellen. (Nielsen 2000.) Tämän, ja opinnäytetyön edetessä ilmenneiden aikarajoitteiden vuoksi, otanta tutkimuksessa päätettiin rajoittaa viiteen HAMKin ohjaajaan, joilla oli kokemusta FUNityn käytöstä. Osa valikoiduista ohjaajista käytti FUNitya työssään enemmän ja osa vähemmän, mikä antoi tutkimukselle vertailevaa näkökulmaa. Koska vastaava pätee FUNityn käyttäjäkuntaan myös kokonaisuudessaan, oli tällainen sekaotanta parempi testauksen kannalta kuin ryhmä, joka olisi koostunut toisesta ääripäästä.

Testausajankohdaksi valikoitui toukokuu 2013. Koska videot olivat verkossa kaikkien nähtävillä, tapahtui niiden seuranta neljästä viidessä tapauksessa suoraan haastateltavien koneilta heidän omissa toimistoissaan Hämeen ammattikorkeakoulussa. Haastateltaville annettiin ensiksi ohjeistus siitä, mitä heidän odotettiin tekevän sekä ohjeportaalin osoite, josta he pystyisivät seuraamaan tehtyjä videoita. Videot he katsoivat kunkin vuorollaan, aloittaen Video 1:stä ja edeten järjestyksessä. Videon lisäksi haastateltavilla ei ollut muita ikkunoita auki testausta tehdessä, tarkoituksena kun ei niinkään ollut nähdä millaista työn toistettavuus oli, vaan mitkä kuvaruutuvideoiden toteutustavat he mieltäisivät toimivimmiksi. Opinnäytetyön tekijä oli läsnä kussakin testaustilanteessa, otti vastaan videoista saadun palautteen sekä kyseli tarkentavia kysymyksiä.

Yhden haastateltavan kohdalla testaus suoritettiin aikarajoitteiden vuoksi etäältä käsin tämän omalla ajalla. Haastateltavalle annettiin sivuston osoite ja alustettiin siitä, mihin videoissa kannattaisi kiinnittää huomiota ja kuinka palaute annettaisiin. Vastauksenanto hoidettiin tässä tapauksessa sähköpostin välityksellä.

#### 6.3 Tulokset

Haastatteluihin osallistuneiden ohjaajien päällimmäinen reaktio Video 1:stä oli sen selkeys ja ytimekkyys. Kyseenomainen video oli rakennettu alun alkujaankin toimimaan yksinkertaisena, asiaan suoraan menevänä infopakettina, ja etenkin FUNitya hieman enemmän käyttäville ohjaajille se tuntui luontevalta. Videon ja selostustyylin katsottiin oleva sopiva erityisesti asioiden kertaamiseen henkilölle, joka tietää päällisin puolin jo mitä tehdä, mutta haluaisi saada asiasta vaikkapa muistutusta. Videon tahditus nähtiin myös hyvänä, joskin yksi haastateltavista koki asioiden käsittelyn tapahtuvan hiukan liian nopeasti. Koko keston ajan jatkuvan zoom/pan toiminnot jakoivat mielipiteet kaikkein selvimmin, sillä osa näki kohdistuksen sopivana ja auttavana, osa taas liiallisena ja kaipasi mukaan enemmän yleiskuvaa koko selainruudusta. Yksi toimintoa kannattanut myös näki, että vaikka tapa toimisikin näin lyhyessä videossa, voisi esimerkiksi Video 3:n tapaisessa laajemmassa kokonaisuudessa asia olla toisin.

Video 2 sai osakseen eniten kritiikkiä ja voimakkaimpia reaktioita. Neljä viidestä haastateltavasta koki puolentoista minuutin äänettömän videon liian nopeatahtiseksi ja vaikeasti seurattavaksi. Yleinen mielipide näki sen soveltuvan lähinnä todelliselle järjestelmän asiantuntijalle. Selostuksen puute koettiin pääasiassa negatiiviseksi asiaksi, vaikka toisaalta mahdollisuus katsoa kuvaruutuvideo ilman tarvetta turvautua audioon nähtiin mahdollisesti sopivan tiettyihin tilanteisiin. Videon uskottiin näin ollen olevan myös helpommin päivitettävissä. Yhden haastateltavan palautteen mukaan äänettömyydestä voisi kuitenkin olla hyvä tehdä maininta katselijalle. Mitä tulee puhutun selostuksen korvaamiskeinoina käytettyihin ohjeteksteihin, ei niiden koettu olevan tarpeeksi riittäviä toimimaan selostuksen suorana vastikkeena. Niiden tunnettiin etenevän myös liian nopeasti ja yhtä aikaa muiden tapahtumien kanssa, mikä aiheutti sekaannusta. Tekstin apuna käytetyt nuolet ja muut objektit saivat ristiriitaisen vastaanoton nekin. Samaan aikaan kun yksi näki ne hyödyllisinä, sanoi toinen niiden käytön olevan järkevää vain, jos ne toisivat lisäarvoa muuhun videoon. Kolmas kommentoi että ne olivat turhia alun alkaenkin etenkin ottaen huomioon, että videoissa myös esiintyvä hiiren kohdistus ajoi periaatteessa saman asian.

Koko haastatteluvaiheen yksimielisin tulos tuli usean vaiheen sisältävän Video 3:n laajemmasta tyylistä. Kaikki kokivat sen sopivan parhaiten aloittelijalle tai järjestelmää harvemmin käyttävälle henkilölle. Videon useita minuutteja kestävä ylimääräinen informaatio ja taustojen valotus erityisesti selostuksessa koettiin hyvinkin auttavaksi, joskin tällä kohtaa erottui jälleen ohjaajien oma tausta FUNityssa. Osa näki laahaavamman tahdin hyväksi, osa taas liian laajaksi. Videossa aika-ajoin käytetyistä zoom/pan -toiminnoista ei sen sijaan saatu juuri palautetta, mutta sen maininneet ilmoittivat tyylin olleen kuitenkin sopiva. Tapaus oli sama myös tiettyjen kohtien ohittamisen kohdalla. Mitä taas tulee videossa viljeltyihin

interaktiivisiin toimintoihin, nähtiin ne käytettävyyttä parantavina ominaisuuksina etenkin valikon osalta. Valikon kohdalla mainittiin kuitenkin, että olisi hyvä, mikäli tämä olisi koko ajan näkyvillä käyttäjälle, ja mikäli se voisi mahdollisesti sisältää useampiakin kohtia kuin pelkät aihealueiden pääotsikot. Kohdasta toiseen hyppäävät callout/hotspotit saivat myöskin hyvää palautetta niiltä, jotka asiasta mainitsivat. Yksi ohjaaja näki että samat asiat voisi kuitenkin sisällyttää suoraan valikkoon, ei erillisiin ruudulla vilkkuviin objekteihin.

Molemmissa lyhyissä videoissa käsiteltiin vain yksi vaihe, minkä osa näki selkeämpänä kuin useamman aiheen lokeroimisen samaan pakettiin Video 3:ssa. Toisaalta osa ei nähnyt ongelmaa laajemmissa videoissakaan, etenkään, mikäli niissä käsiteltäisiin yksinomaan jonkin tietyn aihealueen, kuten opinnäytetyöblogin kohtia. Lyhyiden videoiden kohdalla muutama haastateltava taas näki niiden olevan helpompia tiettyjen yksittäisten vaiheiden tarkastamiseen, ja uskoi niiden keräävän myös helpommin katsojia. Lyhyiden videoiden puolesta puhui myös yhden haastateltavan näkökulma, joka otti esille mobiilimahdollisuudet, joita kuvaruutuvideoita tehtäessä ei ollut ajateltu lainkaan. Mobiilia varten kuvaruutuvideoiden ei tulisi olla kovin liian pitkiä, kun otetaan huomioon usein hitaammat latausajat ja laitteistojen rajoittuvuudet. Tässä tapauksessa myös formaattien toimivuudet tulisi käydä läpi. Argumentteja oli siis puolesta ja vastaan. Vaikka videoiden kestoista nousikin ehkä odotetusti eriäviä mielipiteitä, ei kukaan ohjaajista varsinaisesti kuitenkaan kokenut 12-minuuttisen Video 3:n olevan niin pitkä, että se olisi alkanut kyllästyttää.

Puhtaasti palautteen määrän perusteella Video 1:n voisi olettaa olevan kolmesta tehdystä tuotoksesta ideaalein FUNitya varten. Lyhyt, selkeä video, joka sisältäisi kuvaruutuvideon perusedellytykset näyttäisi istuvan hyvin useimman tyyppisille käyttäjille, mutta katsottaessa asiaa syvemmälle huomataan kuitenkin, ettei kyseinen video olisi sellaisenaan sopivin ratkaisu. Jos Video 1 valittaisiin suoralta kädeltä sopivimmaksi, tarkasteltaisiin tuloksia hyvin pintapuolisesti. Kuten opinnäytetyössä aiemmin mainittiin, tutkimuksessa tärkeintä ei välttämättä ollut vertailla itse videoiden kokonaisuuksia keskenään, vaan niiden sisältämiä osa-alueita. Järkevintä on verrata kunkin videon positiivisia ja negatiivisia puolia keskenään.

Vaikka haastateltavien välillä ilmeni jonkin verran eroavaisuuksia siinä kuinka usein he käyttivät FUNitya, oli palautteen perusteella varsin selvää, kuinka laajamittaisia kuvaruutuvideoita järjestelmälle olisi hyvä tehdä ja mitkä tavat koettiin muita paremmiksi. Koska käyttäjiä on monenlaisia, ei ole järkevää tehdä videota, joka on tehty vain edistyneimmille käyttäjille, eikä myöskään sellaista, jossa katsojaa autetaan kaksin käsin.

Johtopäätöksenä voisi sanoa, että paras ratkaisu FUNitylle olisi ohjevideo, joka yhdistelisi ensimmäisen ja kolmannen videon parhaita puolia keskenään. Saavuttamalla välimuoto, jossa asiat käsiteltäisiin tarpeeksi laajaksi, mutta jossa samalla myös ajateltaisiin henkilöitä, jotka asiasta jo aiemmin tietävät voitaisiin löytää sopiva keskitie. Tuo aiheen käsittely hoidettaisiin kuvaruutuvideossa ruudulla tapahtuvien toimintojen lisäksi selostuksen

avulla, jota tuettaisiin mahdollisuuksien mukaan myös tekstillä ja tietyissä kohdin objekteilla. Selostustyyli voisi olla valinnan mukaan joko suora tai epäsuora. Videon pitäisi kokonaisuudessaan olla selkeä, mahdollisimman ytimekäs ja mielellään vaiheistettu, sortumatta kuitenkaan olemaan liian pinnallinen. Se voisi käsittää aihealueen tai useamman, ja laajemmissa tapauksissa aihealueiden olisi hyvä liittyä toisiinsa jotenkin. Interaktiivisuus miellettiin haastatteluiden perusteella myös hyödylliseksi etenkin valikoiden osalta, joten niitä tulisi hyödyntää järkevässä suhteessa ja laittaa ne näkyville paremmin. Kohdistusten ja zoom/pan -toimintojen kohdalla ei liene parasta seurata Video 1:n metodia, jossa kamerakulma seuraa jatkuvasti hiirtä, vaan Video 3:n tapaisesti käyttää niitä kohdissa, joissa ne tarjoavat oikeasti hyötyä. Kokonaisuutena videoissa tulisi tehdä siis kompromisseja.

## 7 YHTEENVETO

Opinnäytetyön tavoitteena oli selvittää keinot, joilla valmistetaan parhaiten ja helpoiten omaksuttavissa oleva ohjeellinen kuvaruutuvideo niin yleisellä tasolla kuin FUNity-opinnäytetyöjärjestelmänkin tapauksessa.

Työn teoriaosuudessa käytiin läpi kuvaruutuvideota käsitteenä, niiden etua tekstimuotoisiin ohjeistuksiin verrattuna sekä ennen kaikkea tapoja, joilla niitä kannattaa ja ei kannata rakentaa. Oli selvää, että ei ollut olemassa yksittäistä tapaa, jolla videoita rakentaa, vaan paras lopputulos tulisi syntymään tapoja oikein yhdistelemällä. Opitut tavat laitettiin hyötykäyttöön tiettyjä FUNityn vaiheita kuvaavissa ohjevideoissa, jotka näytettiin järjestelmää käyttäville henkilöille. Heidän palautteensa perusteella pyrittiin muodostamaan kuva sopivimmista tekomenetelmästä FUNitya varten.

Saatujen tuloksien perusteella avainsanana tuotettavissa videoissa on monessa suhteessa sopivan keskitien löytäminen. Ohjeellisen kuvaruutuvideon tulisi ottaa huomioon kaikki katselijaryhmät eli niin asiasta juuri mitään tietämättömät, normaalikäyttäjät kuin veteraanitkin. Video pitäisi saada toistumaan ilman, että yksikään ryhmä kärsii tai tuntee olonsa vieraaksi. Tämä voidaan saavuttaa järjestämällä videon rakenne asiaa tarpeeksi käsitteleväksi, mutta ei aivan liiaksi yksityiskohtiin meneväksi. Olisi turhaa aikaa vievää valmistaa videot ääripäille erikseen. Toisaalta opinnäytetyön tekijä haluaa huomauttaa, että sama ei FUNityn kohdalla päde välttämättä opiskelijoihin, sillä heidän käyttökokemuksensa järjestelmästä on monessa suhteessa ohjaajia rajoittuneempi. Tämän vuoksi heidän voisi olettaa tarvitsevan laajempia käyttöohjeita. Tämä on kuitenkin vain hypoteesi, sillä opiskelijoiden näkökulmaa opinnäytetyössä ei tarkasteltu. Asia olisi kuitenkin hyvä ottaa huomioon jatkokehityksessä.

Oikeaoppinen video sisältäisi ruudun tapahtumia ja selostusta tukevia elementtejä, kuten ruudun kohdistuksia ja tekstiä sopivassa suhteessa, kuin myös käyttäjän vuorovaikutteisuutta lisääviä interaktiivisia toimintoja erityisesti valikkojen muodossa. Valikot mahdollistavat katsojat sisäistämään paremmin näkemänsä ja löytämään etsimänsä kohdat nopeammin. Videon pituus sen sijaan ei tarvitse olla lukkoon lyöty, mutta monessa suhteessa sen kanssa ei kannata liioitella, vaan pyrkiä mieluummin lyhyempään kestoon. Samalla käsiteltävät asiat olisi hyvä pitää saman aihealueen sisällä.

Työssä tutustuttiin tarkemmin myös erilaisiin ruudunkaappausohjelmiin aina ilmaissovelluksien Screencast-O-Matic, Screenr ja Camstudio kautta suuren profiilin kaupalliseen Camtasia Studioon. Käsitellyt ilmaisohjelmat koettiin asiaankuuluviksi ja käyttökelpoisiksi, mutta isompaa projektia kuten FUNitya varten ne olisivat olleet liian rajoittuneita toiminnoiltaan.

Ennen työn aloittamista opinnäytetyön tekijä oli jo ennestään toiminut kuvaruutuvideoiden ja multimedian parissa, mutta työ syvensi niiden tekoprosessiin tarvittavaa tietoperustaa. Sivussa se myös toi ensimmäisen varsinaisen kosketuksen verkkosivujen sisällönhallintajärjestelmiin, tässä tapauksessa Joomlaan. Opinnäytetyöstä saadut tulokset antoivat samalla avaimet kuvaruutuvideoiden jatkokehitykseen FUNityssa.

# 8 LÄHDEKRITIIKKIÄ

Opinnäytetyössä on käytetty lähteinä muutamia vähemmän tieteellisiksi luokiteltavia julkaisuja. Tällaisia enemmänkin artikkeleiksi luettavia lähteitä ovat Hayn "Screencasting: How to Start, Tools and Guidelines", Siegchristin "What's the Best Video Length for the Web", Stromin "Screencasting Tips and Best Practices", Wayn "Frequent Screencasting Pitfalls" ja Zeitlerin "Most Common Mistakes in Screencasting". Näissä esiintyviä tietoja pitäisi opinnäytetyön tekíjän näkökulmasta tarkastella varauksella, sillä monessa suhteessa niissä esiintyvä tieto välittyy enemmänkin kirjoittajien omina mielipiteinä, eivät yleisinä totuuksia. Niitä on kuitenkin käytetty tässä työssä runsaasti hyödyksi niiden sisältämien ehdotusten ja vinkkien vuoksi. Opinnäytetyön tarkoituksena oli selvittää parhaat tavat kuvaruutuvideoiden tekoon, eikä niitä olisi voinut kartoittaa pelkkien tieteellisten tutkimustulosten kautta.

Lähteinä käytetyissä varsinaisissa opinnäytetöissä ja muissa akateemisissa tutkimuksissa esiintyvien tutkimusten otanta, tutkimusmenetelmät ja aihealueet vaihtelevat suuresti. Saadut tulokset täytyy siis ottaa varauksella vastaan, vaikka ne yleisellä tasolla johdattelisivatkin tiettyyn suuntaan.

# LÄHTEET

Alexa, n.d. Viitattu 2.4.2013. http://www.alexa.com/

AppAppeal, n.d. Viitattu 2.4.2013. http://www.appappeal.com/the-mostpopular-app-per-country/screencast

Brown. A., Luterbach, K. & Sugar, W. 2010. Examining the Anatomy of a Screencast. Uncovering Common Elements and Instructional Strategies. The International Review of Research in Open and Distance Learning, Vol 11. Viitattu 28.3.2013. http://www.irrodl.org/index.php/irrodl/article/view/851/1594

CamStudio, n.d. Viitattu 15.4.2013. http://camstudio.org/

Chen, N. & Rabb, M. 2009. A Pattern Language for Screencasting. Viitattu 11.4.2013. http://www.yumpu.com/en/document/view/2916522/a-patternlanguage-for-screencasting-the-hillside-group

Crowder, K. & Severdia, R. 2009. Using Joomla. O'Reilly Media: Sebastopol.

Daley, E. 2003. Expanding the Concept of Literacy. Educause Review 2, 33-40.

Edwards, K., Dujardin, A. & Williams, N. 2012. Screencast Feedback for Essays on a Distance Learning MA in Professional Communication: An Action Research Project. Journal of Academic Writing, Vol 2. Viitattu 18.3.2013. http://e-learning.coventry.ac.uk/ojs/index.php/joaw/article/view/62/105

Funity, n.d. Viitattu 1.5.2013. http://www.funity.fi/thesis/

Green, K.R., Millunchick, J.M. & Pinder-Grover, T. 2012. Impact of Screencast Technology: Connecting the Perception of Usefulness and the Reality of Performance. Journal of Engineering Education, Vol. 101. Viitattu 1.4.2013. http://onlinelibrary.wiley.com/doi/10.1002/j.2168-9830.2012.tb01126.x/abstract

Hay, Adam. 2008. Screencasting: How to Start, Tools and Guidelines. Viitattu 3.4.2013

http://www.smashingmagazine.com/2008/08/19/screencasting-how-to-start/

Introducing Screen Capture Software, n.d. Viitattu 3.4.2013. http://www.jiscdigitalmedia.ac.uk/guide/introducing-screen-capture-software

Kaviarasan, S. 2012. Digital Era – Introduction to the Growth of Digital Media. Viitattu 2.4.2013. http://www.aeldata.com/blogs/item/108-digital-eraintroduction-to-the-growth-of-digital-media

Keränen, V., Lamberg, N. & Penttinen, J. 2003. Digitaalinen viestintä. Porvoo: Docendo.

Keränen, V., Lamberg, N. & Penttinen, J. 2006. Web-julkaiseminen & Multimedia. Porvoo: Docendo.

Korpela, J.K. & Linjama, T. 2003. Web-suunnittelu. Porvoo: Docendo.

Nielsen, J. 2000. Why You Only Need to Test with 5 Users. Viitattu 17.5.2013. http://www.nngroup.com/articles/why-you-only-need-to-test-with-5-users/

Näsi, P. 2012. FUNity-opinnäytetyöjärjestelmän ohjeportaali. Hämeen ammattikorkeakoulu, Tietojenkäsittelyn koulutusohjelma, Opinnäytetyö.

Peterson, E. 2007. Incorporating Screencasts in Online Teaching. The International Review of Research in Open and Distance Learning, Vol 8. Viitattu 28.3.2013. http://www.irrodl.org/index.php/irrodl/article/viewArticle/495/935

Ruffini, M.F. 2012. Screencasting to Engage Learning. Viitattu 22.3.2013. http://www.educause.edu/ero/article/screencasting-engage-learning

Saksa, T. 2006. Kuvaruutuvideot osana oppimisprojektia, Case: Hämeen Ammattikorkeakoulun tietojenkäsittelyn koulutusohjelman opinnot. Hämeen ammattikorkeakoulu, Ammatillinen opettajankoulutus, Opinnäytetyö.

Screenr, n.d. Viitattu 2.4.2013. http://www.screenr.com/

Screenr Business, n.d. Viitattu 2.4.2013 http://business.screenr.com/

Screencast-O-Matic, n.d. Viitattu 2.4.2013. http://www.screencast-o-matic.com/

Siegchrist, Gretchen. n.d. What's the Best Video Length for the Web? Viitattu 18.3.2013. http://desktopvideo.about.com/od/videoonyourwebsite/f/videolength.htm

Snapfiles, 2012. Camtasia Studio by Techsmith Corporation. Viitattu 16.4.2013. http://www.snapfiles.com/get/camtasiastudio.html

Strom, D. 2011. Screencasting Tips and Best Practices. Viitattu 26.3.2013 http://readwrite.com/2011/09/22/screencasting-tips-and-best-pr

Techsmith Camtasia, n.d. Viitattu 20.4.2013. http://www.techsmith.com/camtasia.html

Välikylä, J. 2005. Digivideokoulu. Jyväskylä: Docendo.

Way, J. 2012. Frequent Screencasting Pitfalls. Viitattu 26.3.2013. https://tutsplus.com/2012/04/frequent-screencasting-pitfalls/

Zeitler, A. 2010. Most Common Mistakes in Screencasting. Viitattu 3.4.2013. http://www.smashingmagazine.com/2010/12/09/most-common-mistakes-inscreencasting

## VIDEO 1:N KÄSIKIRJOITUS

Video #1 – Vaiheet

Tyyli: Suora ja yksiselitteinen selostustapa (ei juuri taustatietoa), jatkuvat zoom/pan toiminnat ja kursorin seuraus, hiiri kohdistettu, kirjoittaessa ctrl+paste

Rakenne 1) Blogiin navigointi 2) Vaiheiden kuittaus 3) Kirjoitus blogiin

Selostus:

Tässä videossa näytämme kuinka lisätä oppilaan vaihe suoritetuksi FU-NItyssa, ja kuinka kirjoittaa blogimerkintä.

Aloitetaan siis. Valitaan – -> kaikki opiskelijat -> näytä blogi

Blogissa mennään ensiksi vaiheen kuittaukseen. Eli -> opinnäytetyöblogi -> kuittaa vaiheet blogiin

Seuraavaksi valitaan kuittauslistasta haluttu vaihe tai tarvittaessa useampi. Tässä tapauksessa valitsen "opinnäytetyösuunnitelma hyväksytty".

Katsotaan sitten merkkaammeko kohdan "lähetä opiskelijalle sähköposti merkinnästä talletettaessa"

Ja noin. Painetaan lopuksi "Talleta tiedot ja lähetä sähköpostilla"

Tehdään seuraavaksi kirjoitettu blogimerkintä. Mennään kohtaan ->Kirjoita vaihe blogiin

Valitaan ensiksi -> Vaihe

Tässä tapauksessa valitsen kohdan "alkuosan kieli tarkistettu".

Seuraavaksi -> Käytetty aika

Jälleen sitten katsotaan merkkaammeko kohdan "lähetä opiskelijalle sähköposti merkinnästä talletettaessa"

Seuraavaksi kirjoitamme tekstimme kohtaan "vapaa teksti"

Tässä tapauksessa olen jo kirjoittanut esimerkkitekstin ennalta, joten kopioin sen vain tähän. Lopuksi talletamme tiedot "talleta tiedot"

Näytimme tässä videossa siis kuinka merkata opiskelijan vaiheita suoritetuksi, ja kuinka kirjoittaa hänen blogiinsa. Asia ei ole mitenkään vaikea tehdä, tärkeää on vain muistaa mikä on näiden kahden vaiheen suoritustavan merkkaamisen välinen ero.